# **Sun Java System Application Server 9.1版本說明**

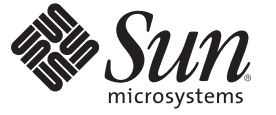

Sun Microsystems, Inc. 4150 Network Circle Santa Clara, CA 95054 U.S.A.

文件號碼:820–3518<br>2007 年 9 月

Copyright 2007 Sun Microsystems, Inc. 4150 Network Circle, Santa Clara, CA 95054 U.S.A. 版權所有。

Sun Microsystems, Inc. 對本文件所述產品所採用的技術擁有相關智慧財產權。特別是(但不僅限於),這些智慧財產權可能包含一項或多項美國專利, 或美國及其他國家/地區的申請中專利。

美國政府權利 – 商業軟體。政府使用者均應遵守 Sun Microsystems, Inc. 的標準授權合約和 FAR 及其增補文件中的適用條款。

本發行物可能包含由協力廠商開發的材料。

本產品中的某些部分可能源自加州大學授權的 Berkeley BSD 系統的開發成果。UNIX 是在美國及其他國家/地區的註冊商標,已獲得 X/Open Company, Ltd. 專屬授權。

Sun、Sun Microsystems、Sun 標誌、Solaris 標誌、Java 咖啡杯標誌、docs.sun.com、Java 與 Solaris 是 Sun Microsystems, Inc. 在美國及其他國家/地區的商<br>標或註冊商標。所有 SPARC 商標的使用均已獲得許可,它們是 SPARC International, Inc. 在美國和其他國家/地區的商標或註冊商標。凡具有 SPARC 商<br>標的產品都是採用 Sun M

OPEN LOOK 與 Sun<sup>TM</sup> Graphical User Interface (Sun 圖形化使用者介面) 都是由 Sun Microsystems, Inc. 為其使用者與授權者所開發的技術。Sun 感謝<br>Xerox 公司在研究和開發視覺化或圖形化使用者介面之概念上,為電腦工業所做的開拓性貢獻。Sun 已向 Xerox 公司取得 Xerox 圖形化使用者介面之非 獨占性授權,該授權亦適用於使用 OPEN LOOK GUI 並遵守 Sun 書面授權合約的 Sun 公司授權者。

本出版物所涵蓋的產品和包含的資訊受到美國出口控制法規的控制,並可能受到其他國家/地區進出口法規的管轄。嚴禁核武、導彈、生化武器或海<br>上核武等最終用途或一般使用者直接或間接使用本產品。嚴禁向被美國禁運的國家/地區或美國出口除外清單 (包括但不僅限於被拒人清單和特別指定 的國家/地區清單) 上標識的實體出口或再出口本產品。

本文件以其「原狀」提供,對任何明示或暗示的條件、陳述或擔保,包括對適銷性、特殊用途的適用性或非侵權性的暗示保證,均不承擔任何責任, **除非此免責聲明的適用範圍在法律上無效。**

![](_page_2_Figure_0.jpeg)

Sun Java™ System Application Server 9.1 產品大幅簡化了建立與管理 Web 服務應用程式的 作業。它為可延伸式服務提供了出眾的效能、叢集和高可用性功能,即使出現軟體和 硬體故障仍可繼續作業。Application Server 提供了一種 Web 服務開發途徑,不但可以 簡化開發程序,還可以提供獨一無二的靈活擴展功能。

- 第 3 頁的 「關於此版本說明」
- 第 4 [頁的 「版本說明修訂歷程記錄」](#page-3-0)
- 第 4 [頁的 「為殘障人士提供的無障礙功能」](#page-3-0)
- 第 4 [頁的 「相關文件」](#page-3-0)
- 第 5 [頁的 「如何報告問題與提供建議」](#page-4-0)
- 第6頁的 「Sun [歡迎您提出寶貴意見」](#page-5-0)
- 第6頁的「其他 Sun 資源」

# **關於此版本說明**

此版本說明包含在發行 Sun Java System Application Server 9.1 時可取得的重要資訊。增強 功能、已知問題和其他最新問題都會在這裡進行說明。請在使用 Application Server 9.1 之前閱讀此文件。

此版本說明的最新版本可在 Sun Java System [文件網站](http://docs.sun.com/app/docs/coll/1343.4?q=glassfish)

(<http://docs.sun.com/app/docs/coll/1343.4?q=glassfish>)找到。請在安裝和設定您的 軟體前查閱此網站,並在安裝後定期查閱以檢視最新的版本說明和產品文件。

本文件中提供了協力廠商 URL 以供參考,另亦提供其他相關的資訊。

**備註 –** Sun對本文件中提到的協力廠商網站的可用性不承擔任何責任。對於此類網站或 資源中的 (或透過它們所取得的) 任何內容、廣告、產品或其他材料, Sun 並不表示認 可,也不承擔任何責任。Sun 對於因使用或依靠此類網站或資源中的 (或透過它們所取 得的)任何內容、產品或服務而造成的或連帶產生的任何實際或名義上之損壞或損失, Sun 概不負責,也不承擔任何責任。

# <span id="page-3-0"></span>**版本說明修訂歷程記錄**

本節列出在 Sun Java System Application Server 9.1 產品的初期測試版之後,已在此版本說 明中所做的變更。

#### **表1–1** 版本說明修訂歷程記錄

![](_page_3_Picture_249.jpeg)

# **為殘障人士提供的無障礙功能**

欲獲得此媒體發佈以來已發行的無障礙功能,請向 Sun 索取依據美國 「Section 508」法 規進行產品評估所得之結果文件,以便決定最適合佈署無障礙功能解決方案的版本。 以下網址將提供應用程式的更新版

本:<http://sun.com/software/javaenterprisesystem/get.html>

如需有關 Sun 在無障礙功能方面之成果的資訊,請至 <http://sun.com/access>。

# **相關文件**

| 書名                                    | 說明                                                                                                    |  |
|---------------------------------------|----------------------------------------------------------------------------------------------------|--|
| 版本說明                                  | 軟體與文件的最新資訊。其中包括有關支援的硬體、作業系統、JDK<br>和 JDBC/RDBMS 的完備表格式摘要。                                                                                                    |  |
| 「Quick Start Guide」                   | 如何開始使用 Application Server 產品。                                                                                                    |  |
| <b>Installation Guide</b>             | 安裝軟體及其元件。                                                                                                    |  |
| <b>Deployment Planning</b><br>Guide I | 評估系統需求和企業狀況,確保以最適合您的站點的方式部署<br>Application Server。此外還說明了部署伺服器時應該注意的常見問題及<br>注意事項。                                                                                        |  |
| 「Developer's Guide」                   | 建立和實作要在 Application Server 上執行的 Java 2 Platform Enterprise<br>Edition (J2EE™平台)應用程式,這些應用程式遵循 J2EE 元件和 API 的<br>開放式 Java 標準模型。其中包括有關開發者工具、安全性、組合、部<br>署、除錯和建立生命週期模組的一般資訊。 |  |

**表 1–2** Application Server文件集中的書籍

| $\infty$ i $\sim$ 1 styphication oct ver $\sim$ i $\sim$ i $\sim$ i $\sim$ i $\sim$ in $\sim$ in $\sim$ | (心臭/                                                                                                    |  |  |
|----------------------------------------------------------------------------------------------------|----------------------------------------------------------------------------------------------------|--|--|
| 書名                                                                                                    | 說明                                                                                                    |  |  |
| [J2EE 1.4 Tutorial]                                                                                     | 使用 J2EE 1.4 平台技術與 API 來開發 J2EE 應用程式。                                                                                  |  |  |
| <b>LAdministration Guide 1</b>                                                                          | 從管理主控台配置、管理和部署 Application Server 子系統和元件。                                                                             |  |  |
| FHigh Availability<br>Administration Guide                                                              | 高可用性資料庫安裝後的配置和管理說明。                                                                                                   |  |  |
| <b>L</b> Administration<br>Reference」                                                                   | 編輯 Application Server 配置檔案 domain. xml。                                                                               |  |  |
| Upgrade and Migration<br>Guide                                                                          | 將應用程式遷移到新的 Application Server 程式設計模型,特別是從<br>Application Server 6.x 和7 進行遷移。該指南還說明可導致與產品規格不<br>相容的相鄰產品發行版本和配置選項之間的差異。 |  |  |
| <b>Performance Tuning</b><br>Guide                                                                      | 調校 Application Server 以提昇效能。                                                                                          |  |  |
| [Troubleshooting Guide]                                                                                 | 解決 Application Server 問題。                                                                                             |  |  |
| 「Error Message Reference」                                                                               | 解決 Application Server 錯誤訊息。                                                                                           |  |  |
| <b>FReference Manual 1</b>                                                                              | 與 Application Server 一起提供的公用程式指令;以線上手冊樣式編寫。<br>其中包含 asadmin 指令行介面。                                                    |  |  |

<span id="page-4-0"></span>**表 1–2** Application Server文件集中的書籍 *(***續***)*

# **如何報告問題與提供建議**

如果您有 Sun Java System Application Server 方面的問題,請使用以下機制與 Sun 客戶支 援連絡:

- 建議提交表單 (<http://java.sun.com/docs/forms/J2EE14SubmittalForm.html>)—用於 提交有關 Application Server 產品建議的表單
- Glassfish [郵件收信人清單](https://glassfish.dev.java.net/servlets/ProjectMailingListList) (<https://glassfish.dev.java.net/servlets/ProjectMailingListList>) — 針對不同 主題和建議的各種 Glassfish 社群郵件收信人清單
- Java Developer Connection 上的錯誤資料庫 ([http://developer.java.sun.com/](http://developer.java.sun.com/servlet/SessionServlet?url=/developer/bugParade/index.jshtml) [servlet/SessionServlet?url=/developer/bugParade/index.jshtml](http://developer.java.sun.com/servlet/SessionServlet?url=/developer/bugParade/index.jshtml))—使用 Java Developer Connection Bug Parade 檢視錯誤或提交錯誤
- Iava 技術論壇(http://forum.iava.sun.com/)— 是互動式的討論板,可讓開發者分 享有關 Java 技術和程式設計技術方面的知識以及討論相關問題, Java EE 5 SDK 論壇 用於有關 Sun Java System Application Server 9.1 產品的討論
- Sun 軟體支援服務 (<http://www.sun.com/service/sunone/software>)—可以連結至知 識庫、線上支援中心和 Product Tracker,並取得維護程式和支援連絡人電話號碼
- 與維護合約相關的電話派送號碼 如此我們將可為您提供最完善的解決問題方法,請在與支援連絡時提供以下資訊:
- 對問題進行說明,包括問題發生的情形以及對作業的影響
- <span id="page-5-0"></span>■ 機器類型、作業系統版本以及產品版本,包括任何可能對問題造成影響的修補程式 及其他軟體
- 您的詳細操作步驟以重現問題
- 所有的錯誤記錄或核心傾印

# **Sun歡迎您提出寶貴意見**

Sun 致力於提高文件品質,因此誠心歡迎您提出意見與建議。

若要分享您的意見,請移至 <http://docs.sun.com>,並按一下 [Send Comments (傳送您 的意見)]。在線上表單中,提供了文件標題和文件號碼。文件號碼是一個七位或九位的 數字,可以在書的標題頁面或文件的頂部找到。例如,本書標題為「Sun Java System Application Server 9.1 版本說明」,文件號碼為 820-3518。

# **其他Sun資源**

可在下列位置找到有用的資訊:

- [Application Server](http://wwws.sun.com/software/products/appsrvr/home_appsrvr.html) 產品資訊 ([http://wwws.sun.com/software/products/appsrvr/home\\_appsrvr.html](http://wwws.sun.com/software/products/appsrvr/home_appsrvr.html))
- Sun Java System 文件 (<http://docs.sun.com/prod/java.sys>) 和 ([http://docs.sun.com/prod/java.sys?l=zh\\_TW](http://docs.sun.com/prod/java.sys?l=zh_TW))
- Sun Java System 專業服務 (<http://www.sun.com/service/sunps/sunone>)
- Sun Java System 軟體產品和服務 (<http://www.sun.com/software>)
- Sun Java System 軟體支援服務 (<http://www.sun.com/service/sunone/software>)
- Sun Java System 支援與知識庫 (<http://www.sun.com/service/support/software>)
- Sun 支援和訓練服務 (<http://training.sun.com>)
- Sun Iava System 諮詢和專業服務 (<http://www.sun.com/service/sunps/sunone>)
- Sun Java System 開發人員資訊 (<http://developers.sun.com>)
- Sun 開發人員支援服務 (<http://www.sun.com/developers/support>)
- Sun Java System 軟體訓練 (<http://www.sun.com/software/training>)
- Sun 軟體資料表 (<http://wwws.sun.com/software>)
- Sun Microsystems 產品文件 (<http://docs.sun.com/>)

![](_page_6_Picture_0.jpeg)

# **關於**Application Server 9.1

Sun Java System Application Server 9.1 是與 Java EE 5 平台相容的伺服器,用於在大型生產 環境中開發和部署 Java EE 應用程式以及基於 Java 技術的 Web 服務。

本章包含以下內容:

- 第 7 頁的 「9.1 發行版本的新增功能」
- 第 9 [頁的 「硬體和軟體需求」](#page-8-0)
- 第18頁的「[Java EE 5](#page-17-0) 平台 API」
- 第19 頁的 「Iava EE 5 SDK」
- 第 20 [頁的 「切換到其他支援的](#page-19-0) Java 版本」
- 第 20 [頁的 「已知的](#page-19-0) Java ES 5 相容性問題」
- 第20頁的「使用 [Application Server](#page-19-0) 更新中心」
- 第 21 頁的 「有關 WSIT [整合的更多資訊」](#page-20-0)

# **9.1發行版本的新增功能**

Application Server 9.1 包含以下增強功能:

- **Java EE 5 平台支援** Sun Java System Application Server Enterprise Edition 9.1 實作 Java EE 5 規格,以便為下一代企業應用程式和 Web 服務提供最佳的應用程式執行階段。 Application Server 9.1 實作以下 Java EE 標準:
	- Enterprise Java Beans 3.0
	- JAXB 2.0
	- Java 持續性
	- Java Server Faces 1.2
	- Java Server Pages 2.1 (JSP 2.1)
	- Java Server Pages Standard Tag Library (JSTL) 1.2
	- Streaming API for XML (StAX)
	- Web Services Metadata
	- Java API for XML based Web Services 2.0 (JAX-WS 2.0)
	- Common Annotations for the Java Platform 1.0 (CAJ 1.0)
	- Java Servlet 2.5

此版本說明稍後會提供完整的 Java EE 5 平台技術清單。

- **Web 服務互通技術 (WSIT) 支援** Sun 與 Microsoft 密切合作,以確保訊息最佳化、 可靠訊息傳送和安全性等 Web 服務企業技術具有互通性。WSIT 的初期測試版便是 此共同努力的成果。WSIT 實作多種開放式 Web 服務規格,用於支援企業功能。除 了訊息最佳化、可靠訊息傳送和安全性之外,WSIT 還包含啟動和配置技術。從 Java 平台目前內建的核心 XML 支援功能開始,WSIT 使用或延伸了現有功能,同時 新增了可互通 Web 服務的支援功能,其中包括:
	- 啟動和配置
	- 訊息最佳化技術
	- 可靠訊息傳送技術
	- 安全性技術

如需有關 Application Server 9.1 中 WSIT 整合的更多資訊,請參閱本章後面[的第](#page-20-0) 21 頁的 「有關 WSIT [整合的更多資訊」。](#page-20-0)

- **Java 商務整合 (JBI) 支援** JBI 以商務整合服務提供者介面 (SPI) 延伸 Java EE 功能。 這些 SPI 可讓開發者針對 WSCI、BPEL4WS 和 W3C 流程編排工作群組等規格建立或 實作 Java 商務整合環境。JBI 實作直接由 Application Server 安裝程式進行安裝,通常 位於 AS HOME/jbi 目錄下。此目錄包含 JBI 的所有共用 JAR 檔案和系統元件,其中包 括在 Application Server JVM 中啟動 JBI 架構的 lifecycle 模組。
- 記憶體中複製支援 在其他伺服器上進行記憶體中複製為階段作業狀態資料提供了 簡易儲存方式,無需再使用個別的資料庫 (如 HADB)。此類複製方式使用其他伺服 器上的記憶體,可讓 HTTP 階段作業和有狀態階段作業 Bean 資料有高可用性儲存功 能。叢集伺服器實例以環形拓樸方式複製階段作業狀態。每個備份實例都在記憶體 中儲存複製的資料。藉由在其他伺服器上的記憶體中複製階段作業狀態資料,可以 分散階段作業。使用記憶體中複製功能時,需要啓用群組管理服務 (GMS),此服務 預設啟用狀態為 True。
- **用法設定檔** 每個管理網域都與可指定該網域功能的用法設定檔關聯。Application Server 9.1 提供以下設定檔:
	- **開發者設定檔** 如果您是在開發環境中執行網域,並且您的應用程式不需要叢集 功能 (例如負載平衡、高可用性,以及階段作業複製),請使用此設定檔。請注 意,此設定檔的實際名稱為「developer」(區分字母大小寫)。
	- 叢集設定檔 如果您要建立應用程式伺服器實例的叢集, 讓已部署的 Iava EE 應 用程式擁有延展性和高可用性,請使用此設定檔。應用程式的狀態持續位於**記憶 體中**。請注意,此設定檔的實際名稱為「cluster」(區分字母大小寫)。
	- 企業設定檔 如果您需要 HADB 和 NSS,請使用此設定檔。除非您分別安裝了 HADB 和 NSS, 或者將 Application Server 安裝為 Java Enterprise System (Java ES) 的 一部分,否則不能使用此設定檔。
- **負載平衡增強功能** 負載平衡外掛程式已經增加了數種增強功能。簡言之,這些增 強功能包括:
	- **加權循環演算法** 已經將稱為 weight 的選擇性屬性增加至實例 Loadbalancer.xml 檔案中。此選項允許負載平衡程式外掛程式依據權數來路由請 求。例如,對於每 500 個請求,100 個將路由至 instance1,另外 400 個將路由至

instance2。預設權數為 100。每個實例的權數是透過管理主控台或指令行所指 定,伺服器 domain.xml 針對每個實例都指定了屬性,以代表權數。

- <span id="page-8-0"></span>■ 使用者定義的負載平衡程式決策 – 可讓使用者為負載平衡定義自訂邏輯;例如, 依據使用者身份進行重新導向和依據 mime 進行負載平衡。此功能透過由負載平 衡程式載入的使用者定義共用程式庫實作。此自訂共用程式庫實作 loadbalancer.h 檔案中定義的介面,此檔案位於 appserver install dir/lib/install/templates/  $\overline{\Gamma}$   $^{\circ}$
- 管理增強功能 舊版的 Application Server 要求將 loadbalancer.xml 檔案手動複製 到特殊伺服器的 config 目錄。Application Server 9.1 包含推送式自動功能,用於 執行此類 Web 伺服器與 Application Server 間的複製作業。負載平衡程式本身配 置在伺服器的 domain.xml 檔案中。
- **開放原始碼和 GlassFish 社群** Sun 在 2005 年 6 月推出 [GlassFish](http://java.sun.com/javaee/glassfish/) (<http://java.sun.com/javaee/glassfish/>)社群,旨在開發實作 Java EE 5 平台之最 新功能和相關企業技術的免費開放原始碼商業等級應用程式伺服器。Application Server Enterprise Edition 9.1 便是根據 Sun 工程師及 GlassFish 社群所開發的原始碼建 構而成。
- 更新中心支援 Application Server 9.1 更新中心提供自動執行的 Application Server 更 新,同時可讓您輕鬆存取其他元件。如需更多資訊,請參閱第 20 [頁的 「使用](#page-19-0) [Application Server](#page-19-0) 更新中心」。

# **硬體和軟體需求**

本節列出安裝 Sun Java System Application Server 9.1 產品之前必須滿足的需求。

- 第 9 頁的 「支援的平台」
- 第 10 [頁的 「重要修補程式資訊」](#page-9-0)
- 第11 百的 「IDK 版本」
- 第 11 頁的 「JDBC [驅動程式和資料庫」](#page-10-0)
- 第 12 [頁的 「使用隨附的](#page-11-0) Java DB 資料庫」
- 第15 頁的 「Web [伺服器」](#page-14-0)
- 第 15 [頁的 「瀏覽器」](#page-14-0)
- 第16頁的「HADB [需求和支援的平台」](#page-15-0)
- 第 17 頁的 「升級 [Sun Java System Application Server](#page-16-0)」
- 第 17 [頁的 「其他需求」](#page-16-0)

# **支援的平台**

下表列出與 Sun Java System Application Server Enterprise Edition 9.1 相容的作業系統。

![](_page_9_Picture_304.jpeg)

#### <span id="page-9-0"></span>**表2–1** 支援的作業系統

在 UNIX™上,您可以使用 uname 指令檢查作業系統版本。可以使用 df 指令檢查磁碟空 間。

備註 - 建議您在任何 Microsoft Windows 平台上執行 Application Server 時,採用 NTFS 檔 案系統,而非 FAT 或 FAT32。

# **重要修補程式資訊**

# **Solaris修補程式需求**

建議 Solaris 9、10 (x86、SPARC) 使用者安裝「Sun 建議的修補程式叢集」。可以從 SunSolve (<http://sunsolve.sun.com/pub-cgi/show.pl?target=patchpage>) 網站上 的「Recommended and Security Patches」中取得此修補程式叢集。

# <span id="page-10-0"></span>**JDK版本**

Application Server 9.1 所需的 JDK 最低 (且經過認證) 版本為 **1.5.0\_12**。

### **JDBC驅動程式和資料庫**

表 2–2 列出滿足 Java EE 相容性需求的資料庫和驅動程式。所有支援的 Sun Java System Application Server Enterprise Edition 配置都必須包含此表格中的至少一個資料庫/驅動程 式組合,例如隨附式 Java DB 資料庫和驅動程式。此外, Application Server 旨在支援與 其他任何具有相應 JDBC 驅動程式的 DBMS 之 JDBC 連結。

![](_page_10_Picture_245.jpeg)

![](_page_10_Picture_246.jpeg)

表 2–3 列出 Application Server FCS 發行版本中預定支援的所有其他資料庫和驅動程式。

**表 2–3** 支援的JDBC驅動程式和資料庫(Application Server FCS)

| JDBC驅動程式供應商                  | JDBC 驅動程式類型 | 支援的資料庫伺服器          |
|------------------------------|-------------|--------------------|
| Oracle OCI                   | 類型 2        | Oracle 9i          |
| IBM DB <sub>2</sub>          | 類型2         | DB <sub>29.1</sub> |
| Oracle 10G                   | 類型 4        | $-RAC$             |
| DataDirect 3.60.29           | 類型 4        | Sybase ASE 15      |
|                              |             | <b>MS SOL 2005</b> |
| MySQL Connector/J Driver 3.1 | 類型 4        | MySQL 5            |

通常, Application Server Enterprise Edition 9.1 支援所有符合 Java EE 規格的 JDBC 驅動程 式。

## <span id="page-11-0"></span>**使用隨附的Java DB資料庫**

本小節說明如何使用隨附於 Application Server 9.1 的 Java DB 資料庫實作。Java DB 基於 [Apache Derby](http://db.apache.org/derby) 資料庫。

- 第12 百的「啓動與停止 Iava DB 資料庫」
- 第 12 頁的 「Java DB 公用程式程序檔」
- 第13 頁的「將表格從 Pointbase 匯出至 Iava DB I

#### **啟動與停止Java DB資料庫**

Sun Java System Application Server 9.1 介紹啟動與停止 Java DB Network Server 的兩個 asadmin 新指令。

■ 使用 asadmin start-database 指令可啓動 Iava DB 網路伺服器實例:

start-database [--dbhost 0.0.0.0] [--dbport 1527] [--dbhome **path**]

主機的預設值為 0.0.0.0,它可讓 Java DB 偵聽 localhost 以及 IP/主機名稱介面。 dbhome 特性的值為 Java DB 資料庫所在的位置。預設 path 為 *appserver\_install\_dir*/javadb。

■ 使用 asadmin stop-database 指令可關閉正在執行的 Iava DB 網路伺服器實例:

stop-database [--dbhost 0.0.0.0] [--dbport 1527]

#### **Java DB公用程式程序檔**

**備註 –**Application Server 9.1已停用這些程序檔。

隨附於 Application Server 9.1 的 Java DB 配置還包括幾個有用的程序檔,可協助您使用 Java DB。以下程序檔可在

*<appserver\_install\_dir>*/javadb/frameworks/NetworkServer/bin 目錄中使用:

- startNetworkServer.ksh/bat 可啓動網路伺服器的程序檔
- stopNetworkServer.ksh/bat 可停止網路伺服器的程序檔
- ij.ksh/bat 互動式 JDBC 程序檔工具
- dblook.ksh/bat 可檢視資料庫全部或部分 DDL 的程序檔
- sysinfo.ksh/bat 可顯示有關 Java DB 環境版本資訊的程序檔
- NetworkServerControl.ksh/bat 可讓您在 NetworkServerControl API 上執行指令 的程序檔

# <span id="page-12-0"></span>▼ **配置用於執行Java DB公用程式程式檔的環境**

- **將**DERBY\_INSTALL**環境變數設定為指向**<appserver\_install\_dir>/javadb**目錄。 1**
- **取消設定**CLASSPATH**環境變數。 2**
- 您還可以選擇設定以下特性**: 3**
	- **a. 將**DERBY\_SERVER\_HOST**設定為網路伺服器要偵聽的主機。** 也可設定為 0.0.0.0 以啟用全部偵聽程式。
	- **b. 將**DERBY\_SERVER\_PORT**設定為網路伺服器要偵聽的連接埠號。**
- 如需有關這些公用程式的更多資訊,請參閱 Derby [工具](http://db.apache.org/derby/docs/10.1/tools/) (<http://db.apache.org/derby/docs/10.1/tools/>)[和管理](http://db.apache.org/derby/docs/10.1/adminguide/) (<http://db.apache.org/derby/docs/10.1/adminguide/>)指南。 **另請參閱**

#### **將表格從Pointbase匯出至Java DB**

此範例顯示如何在指令程式中擷取 Pointbase 表格的 DDL,以及如何在 Java DB 中使用 NetBeans 5.0 建立相同的表格。另外還可以使用指令程式工具和 unload database 指令 執行此動作:

```
./startcommander.sh
Do you wish to create a new Database. (Yes (Y) or No (N))? [default: N]:
Enter product to connect with: (Embedded (E) or Server (S))? [default: E]: e
Enter driver to use? [default: [com.pointbase.jdbc.jdbcUniversalDriver]:
Enter database URL? [default: [jdbc:pointbase:embedded:sample]:
Enter Username? [default: PBPUBLIC]:
Enter Password? [default: PBPUBLIC]:
```
PointBase Commander 5.2 ECF build 294 size restricted version EMBEDDED

Interactive SQL command language. SunOS/5.9

(C) Copyright 2004 DataMirror Mobile Solutions, Inc. All rights reserved.

```
Licensed to: Sun customer demo use
For commercial version contact PointBase at:
pointbase.com
PHONE: 1-877-238-8798 (US & CANADA)
       1-408-961-1100 (International)
WEBSITE: www.pointbase.com
```

```
SQL>unload database sampledb.sql;
SQL> unload database sampledb.sql;
```

```
SQL> 13 Row(s) Unloaded. (PBPUBLIC.CUSTOMER TBL)
SOL> 4 Row(s) Unloaded. (PBPUBLIC.DISCOUNT CODE TBL)
SQL> 30 Row(s) Unloaded. (PBPUBLIC.MANUFACTURE TBL)
SQL> 11 Row(s) Unloaded. (PBPUBLIC.MICRO MARKETS TBL)
SQL> 9 Row(s) Unloaded. (PBPUBLIC.OFFICE TBL)
SQL> 4 Row(s) Unloaded. (PBPUBLIC.OFFICE TYPE CODE TBL)
SQL> 15 Row(s) Unloaded. (PBPUBLIC.ORDER_TBL)
SQL> 6 Row(s) Unloaded. (PBPUBLIC.PRODUCT CODE TBL)
SOL> 30 Row(s) Unloaded. (PBPUBLIC.PRODUCT_TBL)
SQL> 10 Row(s) Unloaded. (PBPUBLIC.SALES REP DATA TBL)
SQL> 10 Row(s) Unloaded. (PBPUBLIC.SALES_REP_TBL)
SQL> 52 Row(s) Unloaded. (PBPUBLIC.SALES TAX CODE TBL)
SQL> 12 Table(s) Unloaded.
SQL> quit;
上面範例中,執行 unload database 指令的結果將寫入 sampledb.sql 檔案。
sampledb.sql 檔案包含建立必需表格和索引的所有必要 DDL。它還包含將資料插回資
料庫的 DML。指令程式指令 RUN 旨在使用產生的程序檔將資料匯入其他 Pointbase 資料
庫。以下範例將說明所產生的檔案中的 INSERT 陳述式和相關資料的格式:
INSERT INTO "ADVENTURE"."CATEGORY" (
"CATID", "LOCALE", "NAME", "DESCRIPTION", "IMAGEURI" )
VALUES( ?, ?, ?, ?, ? );
{
'ISLAND ','en_US','Island Adventures','Experience an island /
paradise in a way fit for your needs.','Island Adventures.gif'
'JUNGLE ','en US','Jungle Adventures','Experience a jungle /
paradise in a way fit for your needs.','Jungle Adventures.gif'
'MOUNTAIN ','en US','Mountain Adventures','Experience an /
elevated paradise with a view.','Mountain_Adventures.gif'
'ORBITAL ','en US','Orbital Adventures','Experience a vacuum /
paradise with a beautiful view and where no one can hear you scream.', /
'Space_Adventures.gif'
'WESTERN ','en US','Western Adventures','Enjoy the Wild West. /
','Western_Adventures.gif'
'SOUTH POLE ','en US','South Pole Adventures','Experience a /
frozen paradise in a way fit for your needs.','SouthPole_Adventures.gif'
};
您可以輕鬆編輯指令程式 unload database 指令產生的檔案,以使該檔案僅包含 DDL
```
(例如,可輕鬆撰寫用來處理 insert 陳述式的程式)。我們做個簡單的測試,針對 Pointbase sample 資料庫使用 unload database 指令,然後編輯產生的程序檔,執行以下 變更:

- 從全部 CREATE Table 陳述式的結尾移除片語 Organization Heap
- 移除 COMMIT 指令
- 將布林 datatype 變更為 smallint
- 移除全部 INSERT 陳述式和相關聯的資料

<span id="page-14-0"></span>接下來,使用 Ant 程序檔藉由 sql 目標執行 DDL。最後對 sun-appserv-samples 資料庫 重複相同的實驗,並對產生的 SQL 檔案進行更多變更︰

- 對 sample 資料庫執行的上述所有變更
- 移除 create user 指令
- 移除 SET PATH 指令
- 將 Decimal 精度從 38 變更為 max 31
- 將 float 精度從 64 變更爲 max 52
- 目前不支援 CREATE PROCEDURE 的 SPECIFIC 關鍵字
- 移除 GRANT 指令

若要將 Pointbase Java 程序轉換為使用 Java DB,則除需變更 Java 程式碼外,還需變更 CREATE PROCEDURE 陳述式。有關建立 Java DB Java 程序的資訊,可參閱 [Derby Reference](http://db.apache.org/derby/docs/10.1/ref/) manual (<http://db.apache.org/derby/docs/10.1/ref/>)。Java DB 的下一個發行版本將 支援 Boolean 資料類型。

# **Web伺服器**

本節列出 Sun Java System Application Server 9.1 支援的 Web 伺服器。

![](_page_14_Picture_291.jpeg)

**表 2–4** 支援的Web伺服器

以後還將支援其他平台 (包括 Windows 和 HP-UX)。

# **瀏覽器**

本節列出 Sun Java System Application Server 9.1 支援的瀏覽器。

#### <span id="page-15-0"></span>**表 2–5** 支援的Web瀏覽器

![](_page_15_Picture_391.jpeg)

## **HADB需求和支援的平台**

除在第9[頁的 「硬體和軟體需求」中](#page-8-0)列出的需求之外,請驗證您的系統滿足以下執行 HADB 的需求。

- 第 16 頁的 「支援的平台」
- 第16 百的 「HADB 伺服器主機需求」
- 第 17 百的 「HADB 管理丰機需求」
- 第 17 百的 「HADB 用戶端丰機需求」

**備註 –** HADB 僅隨附於 Application Server 9.1 企業設定檔。您可以從 \*\*\* 下載 HADB。另 請注意,系統的 Java 元件已內建於 JDK 5 中,並在 JDK 1.5 上進行了測試。

# **支援的平台**

- **Solaris (SPARC)**—Solaris 8 MU7 、Solaris 9 MU7 、Solaris 10 RR。
- **Solaris (x86)**—Solaris 9 MU7 、Solaris 10 RR 。
- RedHat Enterprise Linux-2.1 U5 (僅支援 ext2 檔案系統, 不支援 ext3 檔案系統)、 3.0 U4 (同時支援 ext2 和 ext3。由於過度交換,不建議使用 U4 之前的更新版本)。 請注意,這些作業系統版本上的 HADB 僅在 32 位元模式中進行了測試。此外,請 注意由於作業系統錯誤 (請參閱第 32 [頁的 「高可用性」小](#page-31-0)節中的已知錯誤 6249685, 以取得有關對 HADB 之影響的資訊), HADB 不支援在 64 位元模式中執行 的 RedHat Enterprise Linux 3.0。
- **Microsoft Windows**—Microsoft Windows 2000 Advanced Server Service Pack 4 和 Microsoft Windows 2003 Enterprise Edition。請注意, HADB 不支援未來任何 64 位元 模式的 Microsoft Windows 作業系統版本。

## **HADB伺服器主機需求**

- **最小記憶體**—每個節點 320 MB。
- **最小可用磁碟空間**—每個主機 70 MB 用於 HADB 二進位檔。此外,資料裝置還需要 每個節點具有 512 MB 磁碟空間用於測試安裝。
- 建議的記憶體—每個節點 512 MB。
- 建議的可用磁碟空間—每個主機 70 MB 用於 HADB 二進位檔。此外,資料裝置還需 要每個節點具有 1200 MB 磁碟空間用於測試安裝。

<span id="page-16-0"></span>**備註 –**請確定在儲存HADB資料和記錄檔的裝置上已停用寫入快取。依預設,在某些 Solaris 平台上啟用寫入快取,例如 Solaris *x*86。

#### **HADB管理主機需求**

- **最小記憶體**—128 MB
- **最小可用磁碟空間**—每個節點 70 MB 用於 HADB 二進位檔

#### **HADB用戶端主機需求**

- **最小記憶體**—120 MB
- **最小可用磁碟空間**—20 MB

#### **升級Sun Java System Application Server**

如需有關從舊版 Application Server 升級到目前版本的完整說明,請參閱「Sun Java System Application Server 9.1 Upgrade and Migration Guide」。

# **其他需求**

在安裝 Sun Java System Application Server 軟體之前,必須滿足以下其他需求。

- 可用空間: 您的暫存目錄最少必須具有 35 MB 的可用空間用於 Sun Java System Application Server 安裝, 以及 250 MB 的可用空間用於 SDK 安裝。
- 使用解除安装程式: 如果您需要從系統中移除 Application Server, 則務必使用此軟 體包含的解除安裝程式。如果您嘗試使用其他方法,則在嘗試重新安裝相同的版本 或安裝新的版本時將會出現問題。
- **可用連接埠**:您必須擁有七個未使用的連接埠可用。安裝程式會自動偵測使用中的 連接埠,並為預設網域建議目前未使用的連接埠。依預設,初始預設連接埠為:
	- 8080 (用於 HTTP)、8181 (用於 HTTPS)
	- 3700 (用於 IIOP)、3820 (用於 IIOP/SSL) 以及 3920 (用於具有相互認證的 IIOP/SSL)
	- 4848 (HTTP),用於管理伺服器
	- 8686 (RMI) 連接埠,用於純 JMX 用戶端

**啟動之前安裝的伺服器** (UNIX)—除非您要替代之前安裝的伺服器,否則您應該在開 始 Sun Java System Application Server 9.1 安裝程序之前啟動該伺服器。這使安裝程式 可以偵測使用中的連接埠並避免將其指定為其他用途。

- **更換之前安裝的伺服器** (UNIX) 如需有關從舊版 Application Server 升級的完整說 明,請參閱「Sun Java System Application Server 9.1 Upgrade and Migration Guide」。
- 關閉防火牆 (Microsoft Windows)—您必須在安裝 Sun Java System Application Server 軟 體之前停止所有防火牆,因為依預設,某些此類軟體會停用所有連接埠。安裝程式 必須可以確切地決定哪些連接埠是可用的。

如需進一步的相容性資訊,請參閱「Sun Java System Application Server 9.1 Upgrade and Migration Guide」。

# <span id="page-17-0"></span>**Java EE 5平台API**

Sun Java System Application Server Enterprise Edition 9.1 支援 Java EE 5 平台。下表列出 Java EE 5 平台提供的增強型 API。

![](_page_17_Picture_253.jpeg)

![](_page_17_Picture_254.jpeg)

<span id="page-18-0"></span>![](_page_18_Picture_264.jpeg)

# **Java EE 5 SDK**

Sun Java System Application Server 9.1 隨附於 Java EE 5 SDK。

有兩個 Java EE 5 SDK 版本︰

- Java Application Platform SDK (<http://java.sun.com/javaee/downloads/>)
- Java EE 5 SDK (<http://java.sun.com/javaee/downloads/index.jsp>)

此外,您可以下載這些帶有 JDK 或 NetBeans **5.5.1** 工具的 SDK 發行軟體。如需更多資 訊,請存取下載頁面︰<http://java.sun.com/javaee/downloads/index.jsp>。

**備註 –** GlassFish V2 和 Application Server 9.1 **不能使用** NetBeans 5.5 來開發 Java EE 應用程 式。您**必須**使用 NetBeans **5.5.1**。

# <span id="page-19-0"></span>**切換到其他支援的Java版本**

Sun Java System Application Server 9.1 需要 J2SE 5.0 或更高版本做為基礎 JVM。如果您想 從一個 Java 版本切換至另一版本,請執行以下一般步驟。(Windows 和 Unix)

**備註 –** 建議不要在使用高版本 Java VM 建立網域之後降級到低版本 Java。如果您必須降 級 IVM 的版本,建議依網域逐個降級。以下程序描述如何進行降級。

# ▼ **切換至其他支援的Java版本**

- **下載所需的Java SDK (並非JRE)並將其安裝到您的系統上(如果您尚未執行此動作)。** Java SDK 可從 <http://java.sun.com/j2se> 下載。 **1**
- **啟動要針對其變更JDK的網域︰ 2**

as install/bin/asadmin start-domain domain name

**登入管理主控台並變更網域的JVM屬性。 3**

特別是,您可能需要在 [JVM 設定] 頁面上針對網域變更 JAVA\_HOME 變數。 或者,您還可以使用 asadmin 指令: as\_install/bin/asadmin set "server.java-config.java-home=Path-To-Java-Home"

# **已知的Java ES 5相容性問題**

Application Server 9.1 與 Java ES 5 (JES5) 之間有兩個已知的相容性問題。

- 1. 由於 Application Server 9.1 提供 JSF 1.2 版本,所以 JES5 Service Registry 與 Application Server 9.1 不相容。在 Application Server 升級到 9.1 之前,需要先將 Service Registry 升 級到 JES5u1。Service Registry 文件中也記錄了此限制。
- 2. 由於 Application Server 9.1 提供 JSF 1.2 版本,所以 JES5 Portal Server 與 Application Server 9.1 不相容。在 9.1 升級到 9.1 之前,需要先將 Portal Server 升級到 JES5u1。

在 Portal Server 位於 Application Server 8.2 的 Java ES 5 設定上,將 Application Server 8.2 升級到 9.1 會導致 Portal Server 不可用。Application Server 9.1 使用 JSF 1.2,但是 Release 5 Portal Server 中的 JSF-Portlet 橋接器不支援 JSF 1.2。在 Solaris/Linux 上, Portal Server 需要升級到 JavaES5 Update 1。在 Windows 上,如果您要繼續使用 Release 5 Portal Server, 便不需要將 Application Server 升級到 9.1, 因為在 Windows 上,Java ES 5 Update 1 不支援 Portal Server。

# **使用Application Server更新中心**

Application Server 9.1 更新中心提供自動執行的 Application Server 更新,同時可讓您輕鬆 存取其他元件。

<span id="page-20-0"></span>啟用更新中心之後,便會自動執行軟體更新。在此自動更新過程中,更新中心會收集 以下資料並將其傳輸至 Sun Microsystems (或其服務提供者):

- 唯一的安裝 ID (GUID)
- IP 位址
- 作業系統資訊 (名稱、版本、架構、語言環境)
- **IDK 版本**
- 模組下載資訊 (模組名稱、日期、時間、狀態、下載時間、已下載的位元組數)

我們不會追蹤個人識別資訊,也不會將個人識別資訊與其他任何資料進行關聯,或者 用於生成報告。

# ▼ 使用更新中心

為確保明確同意使用自動更新,更新中心預設處於停用狀態。若要啟用更新中心以執 行定期检杏和自動更新,請執行以下步驟:

- **啟動更新中心。 1**
	- $\pm$  Unix  $\pm$  : <installdir>/updatecenter/bin/updatetool
	- **T**  $\oplus$  Windows  $\perp$ : <installdir>\updatecenter\bin\updatetool.bat
- **選取[喜好設定]標籤。 2**
- **在[更新排程]視窗中,將[檢查更新]下拉式方塊的值從[永遠不(手動)]變更為所需的 3 值。例如,每天或每週。**
- **指定在每週的哪一天和每天的哪一時間執行更新。 4**
- **選取[儲存]按鈕以儲存您的變更。 5**

此時,更新中心將會自動依照指定的排程檢查 Glassfish 或 Application Server 元件更新。 當具有可用更新時,更新中心便會啟動並通知您可以更新元件。

# **有關WSIT整合的更多資訊**

如需有關 WSIT 狀態的詳細資訊,請參閱 [WSIT Status Notes](https://wsit.dev.java.net/source/browse/*checkout*/wsit/wsit/status-notes-1-0-FCS.html) ([https://wsit.dev.java.net/](https://wsit.dev.java.net/source/browse/*checkout*/wsit/wsit/status-notes-1-0-FCS.html) [source/browse/\\*checkout\\*/wsit/wsit/status-notes-1-0-FCS.html](https://wsit.dev.java.net/source/browse/*checkout*/wsit/wsit/status-notes-1-0-FCS.html)) 頁面。另請參 閱「The WSIT Tutorial」,以取得有關將 WSIT 與 Application Server 配合使用的資訊。

![](_page_22_Picture_0.jpeg)

# **已知問題和限制**

本章介紹 Sun Java System Application Server 9.1 軟體的已知問題以及相關的解決方法。如 果摘要敘述未指明特定的平台,則所有平台都可能出現此問題。這些資訊按以下章節 進行分類:

- 第 23 頁的 「管理」
- 第 28 頁的 「Apache [和負載平衡程式外掛程式」](#page-27-0)
- 第 29 [頁的 「應用程式用戶端」](#page-28-0)
- 第 30 [頁的 「隨附的](#page-29-0) Sun JDBC 驅動程式」
- 第 31 [頁的 「說明文件」](#page-30-0)
- 第 32 [頁的 「高可用性」](#page-31-0)
- 第 40 [頁的 「安裝」](#page-39-0)
- 第43 頁的 「Iava EE Tutorial」
- 第 43 頁的 「Java [持續性」](#page-42-0)
- 第 44 [頁的 「生命週期管理」](#page-43-0)
- 第 45 [頁的 「記錄」](#page-44-0)
- 第46頁的「[Message Queue](#page-45-0)」
- 第 46 [頁的 「監視」](#page-45-0)
- 第 47 [頁的 「範例」](#page-46-0)
- 第 49 [頁的 「安全性」](#page-48-0)
- 第 50 [頁的 「升級公用程式」](#page-49-0)
- 第55 [頁的 「](#page-54-0) Web 容器」
- 第59 頁的 「Web [伺服器」](#page-58-0)
- 第 59 [頁的 「](#page-58-0)Web 服務」

**管理**

本節介紹已知的管理問題以及相關的解決方案。

**如果**domain1**不存在,則**package-appclient**程序檔無法使用(6171458)**

# **說明**

依預設,在 \$INSTALL/lib/package-appclient.xml 中,asenv.conf 指向的 domain1 之 AS ACC CONFIG 變數有一個程序內定值。如果刪除 domain1 並建立新網域,則不會使用 新網域名稱更新 AS ACC CONFIG 變數,這將導致 package-appclient 程序檔失敗。

# **解決方案**

執行下列動作之一:

- 1. 保持 domain1 不變,並在其周圍建立其他網域。
- 2. 移除 domain1 並使用新網域名稱替代 \$INSTALL/lib/package-appclient.xml 中 domain1 的程序內定值。

如果 domain1 不存在,則每次建立新的網域時均必須執行此作業。

# **無法使用其他名稱復原備份的網域(6196993)**

# **說明**

無法使用 backup-domain 和 restore-domain 指令在同一 Application Server 安裝上執行網 域鏡像,因為即使 asadmin restore-domain 指令提供了重新命名網域的選項,您還是 無法使用與原始名稱不同的名稱復原網域。重新命名備份的網域看似成功,但嘗試啓 動已重新命名的網域卻失敗,因為網域配置中的項目並未變更,並且 startserv 和 stopserv 仍使用原始的網域名稱來設定路徑。

# **解決方案**

用於 restore-domain 的網域名稱必須與用於原始 backup-domain 指令的網域名稱相同。 Application Server 8.1 中的 backup-domain 和 restore-domain 指令僅在同一機器上備份和 復原同一網域時有效。

# **不支援同時啟動Application Server和其他JMX代理程式(6200011)**

# **說明**

在 Application Server 上可以配置 J2SE 1.4.x、5.0 或更高版本。啟動 JMX 代理程式是 J2SE 5.0 平台不可或缺的功能。如果您在伺服器啓動時明確設定系統特性,則會啓動此功 能。

範例値句含:

```
name="com.sun.management.jmxremote" value="true"
name="com.sun.management.jmxremote.port" value="9999"
name="com.sun.management.jmxremote.authenticate" value="false"
name="com.sun.management.jmxremote.ssl" value="false"
```
在配置 JMX 特性並啟動伺服器之後,會在 Application Server Virtual Machine 上啟動新的 jmx-connector 伺服器。這一過程的不良副作用是會對管理功能造成不利影響,並且 Application Server 管理主控台和指令行介面可能會產生未預期的結果。問題在於內建 jmx-connector 伺服器與新的 jmx-connector 伺服器之間存在衝突。

## **解決方案**

如果使用 jconsole (或任何其他與 JMX **相容**的用戶端),請考慮重新使用在 Application Server 啟動時一起啟動的標準 JMX Connector Server。

該伺服器啓動後,server.log 中會顯示與以下所示類似的行。您可連線至其中指定的 JMXService URL,並在成功提供憑證之後執行相同的管理/配置作業;例如:

```
[#|2004-11-24T17:49:08.203-0800|INFO|sun-appserver-ee8.1|
javax.enterprise.system.tools.admin|_ThreadID=10;|ADM1501:
Here is the JMXServiceURL for the JMXConnectorServer:
[service:jmx:rmi:///jndi/rmi://hostname:8686/management/
rmi-jmx-connector]. This is where the remote administrative
clients should connect using the JSR 160 JMX Connectors.|#]
```
如需更多資訊,請參閱「Sun Java System Application Server 9.1 Administration Guide」。

#### **在UNIX上,對Application Server啟動和停止程序檔的執行權限限制性過嚴(6206176)**

#### **說明**

如果您在以使用者「A」的身份登入時執行 asadmin restore-domain 指令,程序檔會以 權限 744 (rwxr--r--) 結束。如果您隨後嘗試以使用者「B」的身份 (即使「B」為超級使 用者) 啓動或停止網域,則此操作會失敗, 因為僅可對「A」執行這些程序檔。

#### **解決方案**

變更程序檔的權限:

chmod 755 *appserv*/domains/*domain-name*/bin/\*

**負載平衡程式配置檔案不能使用任何Web服務的端點URL建立(6236544、6275436)**

#### **說明**

在使用包含可匯出 Web 服務 URL 之 EJB 模組的應用程式來設定負載平衡程式配置時, 此 Web 服務的環境根目錄不包含在所產生的 loadbalancer.xml 檔案中。

## **解決方案**

1. 編輯 loadbalancer.xml 檔案,按照以下所示增加缺少的 Web 模組:

```
<web-module context-root="context-root-name"
disable-timeout-in-minutes="30" enabled="true"/>
```
# **Application Server使用**sun-appserv-admin**重新啟動導致出現**LoginException**錯誤 (6288893)**

# **解決方案**

- 1. 將現有的 *<as\_install>*/bin/asant 程序檔重新命名為 asant.bak。
- 2. 將 *<as\_install>*/lib/install/templates/ee (對於 SE/EE 版本) 中的 asant.template 檔 案複製到 *<as\_install>*/bin/ 目錄中並重新命名 asant 檔案。
- 3. 編輯新複製的 *<as\_install>*/bin/asant 程序檔,並使用 *<as\_install>*/config 替代 %CONFIG\_HOME% 記號。
- 4. 如果對原始的 asant.bak 檔案進行了任何手動變更,請將這些變更合併至新的 asant 程序檔。

.asadmintruststore**檔案未在Application Server文件中介紹(6315957)**

# **說明**

在 Application Server 文件中未說明 .asadmintruststore 檔案。如果伺服器管理員的 home 目錄中不存在此檔案,則升級在此伺服器上代管的某些應用程式時,可能會遇到 嚴重錯誤。

# **解決方案**

- 如果可能,應由安裝此伺服器的使用者執行 asadmin start-domain domain1 指令。
- 如果未由該使用者執行,則應從安裝使用者的 home 目錄中將 .asadmintruststore 移 動或複製到執行使用者的 home 目錄。
- 請注意,如果將此檔案從安裝使用者的 home 目錄移動 (而非複製) 到執行使用者的 home 目錄,您可能會遇到應用程式升級問題 (例如在錯誤 6309079、6310428 和 6312869 中說明的問題),因為在升級/安裝使用者 (在 Java ES 中一般為 root) 的 home 目錄中將不再包含 .asadminstruststore 檔案。

# **叢集實例由於連接JMS代理程式逾時而無法啟動(6523663)**

# **說明**

Application Server 叢集實例的預設 MQ 整合模式為 LOCAL。當 Application Server 的安裝 位置 (PATH) 很長 (顯示為「not short」) 時,imqbrokerscv.exe 便會在叢集實例啓動時 當機。此問題屬於 imqbrokersvc 中的記憶體分配問題。

# **解決方案**

叢集實例的 JMS 服務類型必須從預設的 LOCAL 變更為 REMOTE。在該配置中,所有實例 都指回 DAS 代理程式。請依照以下說明在 REMOTE 模式中配置叢集。

**備註 –** 當使用 REMOTE 模式時,所有實例均使用一個代理程式 (DAS),因此在 Application Server 叢集啟動時,不會建立任何代理程式叢集。如需更多資訊,請參閱 [http://www.glassfishwiki.org/](http://www.glassfishwiki.org/gfwiki/attach/OnePagersOrFunctionalSpecs/as-mq-integration-gfv2.txt) [gfwiki/attach/OnePagersOrFunctionalSpecs/as-mq-integration-gfv2.txt](http://www.glassfishwiki.org/gfwiki/attach/OnePagersOrFunctionalSpecs/as-mq-integration-gfv2.txt) 這一頁中第 4.1 節,第 iii 部分中的「Auto-clustering」。上述功能將無法使用!

# ▼ **使用指令行**

**開始之前**

依據您的環境修改連接埠與密碼檔案。請注意,在以下說明中,叢集名稱為 racluster, DAS 管理連接埠為 5858, DAS IMS 連接埠為 7676。

**修改叢集配置,將JMS類型變更為**REMOTE**。 1**

\$AS91 HOME/bin/asadmin.bat set --port 5858 --user admin --passwordfile \ \$AS91 HOME/bin/password file racluster.jms-service.type=REMOTE

#### **建立與DAS JMS主機對應的JMS主機。 2**

\$AS91\_HOME/bin/asadmin.bat create-jms-host --port 5858 --user admin --passwordfile \ \$AS91 HOME/bin/password file --target racluster --mghost localhost --mqport 7676 \ --mquser admin --mqpassword admin dashost

**將預設JMS主機設定為在上一步驟中建立的DAS JMS主機。 3**

\$AS91\_HOME/bin/asadmin.bat set --port 5858 --user admin --passwordfile \ \$AS91\_HOME/bin/password\_file racluster.jms-service.default-jms-host=dashost

# ▼ **使用管理GUI**

- **移至[配置] -> [***cluster\_name***-config] -> [Java訊息服務] -> [JMS主機]。 1**
- **按一下**[**新增**]**以建立新的JMS主機,將其命名為**dashost**。 2**
- **輸入與DAS的JMS服務對應的配置設定,預設設定如下所示︰ 3**
	- 主機名稱︰localhost
	- 連接埠:7676
	- 管理使用者︰admin
	- 密碼︰admin

依據您 DAS JMS 服務的需要修改上述設定。

- **瀏覽回[Java訊息服務]標籤,然後將JMS服務類型變更為**REMOTE **(預設為**LOCAL**)。 4**
- **從[**default-jms-host**]下拉式清單中選擇[**dashost**]。 5**
- **儲存變更,然後啟動節點代理程式或叢集。 6**

**第**3**章** • **已知問題和限制** 27

#### <span id="page-27-0"></span>**無法在Netscape 8.1.3、Mozilla 1.7和Safari 2.0.4等瀏覽器中顯示jmaki圖表(6543014)**

#### **說明**

當嘗試使用某些不支援的瀏覽器顯示 [記錄統計監視] 頁面中的圖表時,可能會丢出以 下錯誤:

Error loading jmaki.widgets.jmaki.charting.line.Widget : id=form1:jmaki chart11 Script: http://easqelx5.red.iplanet.com:4848/resources/jmaki/charting/ \ line/component.js (line:5437). Message: area.initialize is not a function

#### **解決方案**

使用支援的瀏覽器。請參閱第 15 頁的「瀏覽器」,以取得 Application Server 9.1 支援的 瀏覽器清單。

#### **預設連接埠在每個AS重大發行版本中都有所變更(6566481)**

### **說明**

預設管理連接埠在過去的三個重大 Application Server 發行版本中均不相同。具體而言, 7.*x*、8.*x* 和 9.*x* 中的預設管理連接埠分別為︰

- AS 7*x*:4848
- $\blacksquare$  AS 8.*x*:4849
- AS 9.*x*:4848

#### **解決方案**

這不是錯誤,但也是一個值得注意的問題。預設管理連接埠只是一個建議使用的連接 埠。預期未來的 Application Server 發行版本將保留預設的 4848 連接埠。

# **Apache和負載平衡程式外掛程式**

本節說明 Apache Web Sever 和負載平衡程式外掛程式的已知問題和相關解決方案。

#### **「高可用性管理指南」中有關將**openssl**用於Apache的說明不正確(6306784)**

編譯和建置 openssl 時,請執行以下指令:

cd openssl-0.9.7e

config

make

同樣,對於 Apache 1.3, mod ssl 來源的目錄名稱取決於所使用的 Apache 發行版本。例 如,對於 Apache 1.3.33,名稱為 mod\_ssl-2.8.22-1.3.33。

#### <span id="page-28-0"></span>**「高可用性管理指南」未說明如何在Apache 2.0中使用憑證(6307976)**

若要執行 Apache 安全性,必須使用憑證。如需有關從憑證授權單位取得憑證的說明, 請參閱 modssl FAQ ([http://www.modssl.org/docs/2.8/ssl\\_faq.html#ToC24](http://www.modssl.org/docs/2.8/ssl_faq.html#ToC24)) 中有關憑證 的資訊。

#### **必須以超級使用者身份啟動ApacheWeb Server (6308021)**

在 Solaris 上,如果已將 Application Server 安裝在根目錄下,則必須以超級使用者的身 份啟動 Apache Web Server。以超級使用者的身份安裝 Java Enterprise System。以超級使 用者的身份啓動 Apache 2.0 後, Apache 會切換為您定義的其他使用者並執行。您在 /conf/httpd.conf 檔案中定義了該使用者。若要以超級使用者的身份啟動,在許多系 統上您均必須編輯 httpd.conf 檔案,以定義正確的群組。將行:

Group #-1

替代為

Group nobody

有關使用者/群組用法的更多資訊包含在 httpd.conf 檔案中。

# **應用程式用戶端**

本節介紹已知的應用程式用戶端問題以及相關的解決方案。

#### **應用程式用戶端歸檔中封裝的程式庫JAR會覆寫清單檔案(6193556)**

# **說明**

如果在您的用戶端 JAR 內部具有頂層 JAR 檔案 (在此情況下為 reporter.jar),則當您部署 用戶端 JAR 時,該 JAR 的清單檔案將覆寫用戶端 JAR 的清單檔案。

#### **解決方案**

目前尚無解決方案。

**ACC始終嘗試連線至**localhost:3700 **(6527987)**

#### **說明**

應用程式用戶端始終嘗試連線至 localhost:3700。問題在於呼叫用戶端程式碼之前, 需要讀取數個系統特性。

#### **解決方案**

將以下內容設定為系統特性 (-D 位於 JAVA\_CMD 中)。請**勿**在應用程式用戶端程式碼中設 定它們:

#### **第**3**章** • **已知問題和限制** 29

<span id="page-29-0"></span>org.omg.CORBA.ORBInitialHost = server instance host org.omg.CORBA.ORBInitialPort = server instance port

**無法啟動網域,缺少**sunpkcs11.jar **(6571044)**

#### **說明**

在 64 位元 Linux 上執行時,啓動網域時會出現以下異常。問題在於 jdk1.5.0  $11/j$ re/lib/ext/ 下缺少 sunpkcs11.jar。

# **解決方案**

這是 64位元 Linux 上的已知 JDK 錯誤,將在 JDK 1.5.0\_13 中進行修正。

ASQuickStartup**中斷了**SocketChannel.keyFor()**,傳回Null,而非**SelectionKey **(問題追 蹤代碼3027)**

# **說明**

在數個選擇器上註冊 SocketChannel 時,執行 socketChannel.keyFor(lastRegisteredSelector) 會傳回 Null,而非 SelectionKey。

# **解決方案**

此問題與 JDK 錯誤 6562829 相關,預計在 6.0 U3 中修正。Application Server 9.1 中已經提 供了解決方法,以便在呼叫 keyFor API 之前展開選擇器。這樣,將繼續使用 keyFor, 直至修正了 JDK 錯誤。

# **隨附的Sun JDBC驅動程式**

本節介紹已知的附帶的 Sun JDBC驅動程式問題以及相關的解決方案。

PreparedStatement**錯誤(6170432)**

# **描述1**

如果應用程式在一個作業事件中產生 3000 個以上 PreparedStatement 物件,DB2 可能會 遇到以下錯誤:

[sunm][DB2 JDBC Driver] No more available statements.Please recreate your package with a larger dynamicSections value.

# **解決方法1**

將以下特性增加到連線區定義中,以使用更大的動態區段值來使驅動程式重新連結 DB2 封裝:

createDefaultPackage=true replacePackage=true dynamicSections=1000

<span id="page-30-0"></span>如需有關配置連線池的詳細資訊,請參閱「Sun Java System Application Server 9.1 Administration Guide」。

# **描述2**

與上述 PrepardStatement 錯誤相關,可能丟出其他錯誤訊息:

[sunm][DB2 JDBC Driver][DB2]Virtual storage or database resource is not available.

# **解決方法2**

增大 DB2 伺服器配置參數 *APPLHEAPSZ*。合適的值為 4096。

# **描述3**

隔離層級 TRANSACTION SERIALIZABLE。如果應用程式使用隔離層級 TRANSACTION SERIALIZABLE,並使用上述建議的參數之一,則應用程式在取得連線時可 能會掛機。

# **解決方法3**

若要為連線設定所需的隔離層級,必須在此隔離層級建立相應的連線區。如需有關說 明,請參閱「Sun Java System Application Server 9.1 Administration Guide」。

# **Java DB不會在重新啟動機器或啟動Application Server之後啟動(6515124)**

# **說明**

隨附的 Java DB 資料庫不會在重新啓動主機系統或 Solaris 區域,或啓動 Application Server 之後自動重新啟動。這不是錯誤,而是所有隨附應用程式或協力廠商應用程式的 預期運作方式。問題在於 Java DB 必須在 Application Server 實例之前啟動。

# **解決方案**

重新啟動主機電腦或 Solaris 區域之後,務必在啟動 Application Server **之前**啟動 Java DB,例如:

/opt/SUNWappserver/appserver/bin/asadmin start-database

如需有關 asadmin 指令選項的更多資訊,請參閱「Sun Java System Application Server 9.1 Quick Start Guide」。

# **說明文件**

本節說明已知的文件問題以及相關的解決方案。

# **Javadoc不一致(不同的ID)**

用於多個 AMX 介面與方法的 Javadoc 缺漏或不正確:

#### **第**3**章** • **已知問題和限制** 31

- <span id="page-31-0"></span>■ ConnectorConnectionPoolStats 和 AltJDBCConnectionPoolStats 中缺少 NumConnAcquired 和 NumConnReleased 統計的獲取方法。這些獲取方法將在未來的發 行版本中增加,如 getNumConnAcquired() 和 getNumConnReleased()。
- 在 EJBCacheStats 中呼叫以下方法將丟出異常:getPassivationSuccesses()、 getExpiredSessionsRemoved()、getPassivationErrors() 和 getPassivations()。這 將在未來的版本中進行修正。
- 啓動伺服器後,AMX MBeans 可能需要數秒鍾才能完全註冊和使用。未來的版本將 可能確定完全載入 AMX MBeans 的時間。
- 常數 XTypes.CONNNECTOR\_CONNECTION\_POOL\_MONITOR 拼字錯誤 (「NNN」)。這將在未來 的版本中進行校正。

**隨附的ANT丟出**java.lang.NoClassDefFoundError **(6265624)**

#### **說明**

在「主」執行緒中丟出以下異常 java.lang.NoClassDefFoundError: org/apache/tools/ant/launch/Launcher。

#### **解決方案**

不建議將隨附的 ANT 用於 Application Server 以外的軟體。

Id:

6615557

摘要︰

已本土化線上說明中缺少 [內容] 標籤下的 3 個頁面

說明:

已本土化線上說明中缺少 [內容] 標籤下的以下 3 個頁面:

- 資源 -> Java 郵件階段作業 -> 管理 Java 郵件階段作業目標

- 資源 -> 連接器 -> 編輯連線池特性

- 連接器 -> 編輯連線池特性 -> 管理安全對映

解決方法:

請使用這些頁面的英文版線上說明。

# **高可用性**

本節說明已知的高可用性資料庫 (HADB) 問題以及相關的解決方案。

# **具有雙網路的HADB配置(無ID)**

在兩個子網路上配置為具有雙網路的 HADB,在 Solaris SPARC 上工作正常。然而,我 們發現由於作業系統的問題或同一硬體平台上的網路驅動程式,Solaris x86 與 Linux 平 台並不總能正確處理雙網路。這將引起 HADB 的以下問題:

- 在 Linux 上,在傳送訊息時會封銷某些 HADB 程序。這將引起 HADB 節點重新啓動 和網路分割。
- 在 Solaris x86 上,網路故障後會出現一些問題,這會阳止切換至其他網路介面。這 種情況不會經常發生,因此最好還是具有兩個網路。這些問題中的一部分在 Solaris 10 中得到解決。
- 不支援幹線。
- HADB 在 Windows 2003 上不支援雙網路 (ID 5103186)。

### **HADB資料庫建立失敗(無ID)**

### **說明**

建立新資料庫可能失敗並顯示以下錯誤,表示可用的共用記憶體區段不足:

HADB-E-21054:System resource is unavailable:HADB-S-05512:Attaching shared memory segment with key "xxxxx" failed, OS status=24 OS error message:Too many open files.

# **解決方案**

驗證是否已配置共用記憶體,以及配置是否能夠正常工作。尤其,在 Solaris 8 上,檢視 檔案 /etc/system,並檢查變數 shmsys:shminfo\_shmseg 的值是否至少為每個主機上節 點數目的六倍。

hadbm set **不會檢查資源可用性 (磁碟與記憶體空間) (5091280)**

# **說明**

當使用 hadbm set 增加裝置或緩衝區大小時,管理系統會在建立資料庫或增加節點時檢 查資源可用性,但不會在裝置或主記憶體緩衝區大小變更時檢查是否有足夠的可用資 源。

# **解決方案**

增加任何 devicesize 或 buffersize 配置屬性之前,驗證所有的主機上是否有足夠的可 用磁碟/記憶體空間。

**不支援**packagepath**的不同路徑(5091349)**

# **說明**

不可能在不同主機的不同位置使用相同名稱註冊同一套裝軟體,例如:

#### **第**3**章** • **已知問題和限制** 33

hadbm registerpackage test --packagepath=/var/install1 --hosts europa11 Package successfully registered. hadbm registerpackage test --packagepath=/var/install2 --hosts europa12 hadbm:Error 22171: A software package has already been registered with the package name test.

## **解決方案**

HADB 不支援資料庫叢集中跨節點的不同路徑。請確定 HADB 伺服器安裝目錄 (--packagepath) 在所有參與的主機上均相同。

createdomain**可能會失敗(6173886、6253132)**

#### **說明**

當在具有多個網路介面的主機上執行管理代理程式時,如果所有的網路介面不在同一 子網路上,則 createdomain 指令可能失敗:

hadbm:Error 22020: The management agents could not establish a domain, please check that the hosts can communicate with UDP multicast.

管理代理程式將 (如果未另行配置) 使用「第一個」介面進行 UDP 多重播送 (java.net.NetworkInterface.getNetworkInterfaces() 結果所定義的「第一個」)。

#### **解決方案**

最佳解決方案是告訴管理代理程式要使用的子網路 (在配置檔案中設定 ma.server.mainternal.interfaces,例如

ma.server.mainternal.interfaces=10.11.100.0)。另一種方法是,將子網路間的路由 器配置為路由多重播送資料封包 (管理代理程式使用多重播送位址 228.8.8.8)。

嘗試管理代理程式的新配置之前,您必須清除管理代理程式儲存庫。停止網域中的所 有代理程式,並刪除儲存庫目錄 (由管理代理程式配置檔案中的 repository.dr.path 識 別) 中的所有檔案和目錄。必須先在所有主機上完成此作業,方可使用新配置檔案重新 啟動代理程式。

#### **啟動、停止和重新配置HADB可能會失敗或當機(6230792、6230415)**

#### **說明**

在 Solaris 10 作業系統上,使用 hadbm 指令啓動、停止或重新配置 HADB 可能會失敗或 當機,並顯示下列錯誤之一:

hadbm:Error 22009: The command issued had no progress in the last 300 seconds. HADB-E-21070: The operation did not complete within the time limit,

but has not been cancelled and may complete at a later time.

當讀取/寫入 clu\_noman\_srv 程序使用的檔案(nomandevice)不一致時,可能發生此情 況。可透過在 HADB 歷史檔案中尋找以下訊息來偵測此問題:

n:3 NSUP INF 2005-02-11 18:00:33.844 p:731 Child process noman3 733 does not respond. n:3 NSUP INF 2005-02-11 18:00:33.844 p:731 Have not heard from it in 104.537454 sec. n:3 NSUP INF 2005-02-11 18:00:33.844 p:731 Child process noman3 733 did not start.

#### **解決方案**

由於無法手動再現此問題,因此下列的解決方法尚未經過驗證。但是,對受影響的節 點執行此指令應該可以解決此問題。

hadbm restartnode --level=clear *nodeno dbname*

請注意,該節點的所有裝置均會被重新初始化。重新初始化之前,您可能必須停止節 點。

**管理代理程式終止,並顯示異常** "IPV6\_MULTICAST\_IF failed" **(6232140)**

## **說明**

在安裝了數個 NIC 卡並執行 Solaris 8 的主機上啟動時,如果同時包含已啟用 IPv6 和 IPv4 的卡,則會終止管理代理程式,並顯示異常 "IPV6\_MULTICAST\_IF failed."。

#### **解決方案**

將環境變數 JAVA\_OPTIONS 設定為 -Djava.net.preferIPv4Stack=true,例如:

export JAVA\_OPTIONS="-Djava.net.preferIPv4Stack=true"

或者,使用 Solaris 9 或更高版本,其不會出現該問題。

clu\_trans\_srv**無法中斷(6249685)**

#### **說明**

在 64 位元版本的 Red Hat Enterprise Linux 3.0 中存在一個錯誤,可在執行非同步化 I/O 時導致 clu\_trans\_srv 程序在不可中斷模式中結束。這意味著強制結束 -9 不能解決問 題,必須重新啟動作業系統。

#### **解決方案**

使用 32 位元版本的 Red Hat Enterprise Linux 3.0。

hadbm**不支援包含大寫字母的密碼(6262824)**

#### **說明**

將密碼儲存在 hadb 中時,密碼中的大寫字母會被轉換為小寫字母。

#### **第**3**章** • **已知問題和限制** 35

# **解決方案**

不使用含有大寫字母的密碼。

**從HADB版本4.4.2.5降級至HADB版本4.4.1.7會導致管理代理程式失敗,並顯示不同的 錯誤代碼(6265419)**

#### **說明**

當降級至舊的 HADB 版本時, 管理代理程式可能會失敗, 並顯示不同錯誤代碼。

#### **解決方案**

雖然可以降級 HADB 資料庫,但是如果已變更了儲存庫物件,則管理代理程式可能無 法降級。降級後,必須使用最新版的 HADB 中的管理代理程式。

# **安裝/移除與**symlink**保留(6271063)**

#### **說明**

關於安裝/移除 HADB c 套裝軟體 (Solaris:SUNWhadbc,Linux:sun-hadb-c) 版本 <m.n.u-p>,symlink /opt/SUNWhadb/<m> 自建立後將永遠不會變更。因此,可能存在孤 立的 symlink。

#### **解決方案**

如果不使用,請在安裝之前或解除安裝之後刪除 symlink。

#### **全域區域和本機區域中的管理代理程式可能會衝突(6273681)**

#### **說明**

在 Solaris 10 上,使用 ma-initd 程序檔停止全域區域中的管理代理程式時,也會停止本 機區域中的管理代理程式。

#### **解決方案**

不同時在全域區域和本機區域中安裝管理代理程式。

# **當階段作業物件在MA處逾時並刪除時,**hadbm/ma**應該顯示更準確的錯誤訊息 (6275103)**

# **說明**

有時,伺服器上的資源競爭狀態問題可能會導致管理用戶端連線中斷。重新連線後, 可能會傳回不正確的錯誤訊息 "hadbm:Error 22184:A password is required to connect to the management agent"。

# **解決方案**

有時,伺服器上的資源競爭狀態問題可能會導致管理用戶端連線中斷。重新連線後, 可能會傳回不正確的錯誤訊息 "hadbm:Error 22184:A password is required to connect to the management agent"。

檢查該伺服器上是否存在資源問題,並採取適當措施 (例如,增加更多資源),然後重 試該作業。

#### **非超級使用者不能管理HADB (6275319)**

### **說明**

使用 Java Enterprise System (以超級使用者的身份) 安裝 HADB 後不允許非超級使用者管 理 。

#### **解決方案**

始終以超級使用者身份登入以管理 HADB。

#### **管理代理程式不應該使用特殊用途的介面(6293912)**

#### **說明**

不應將包含 0.0.0.0 之類 IP 位址的具有特殊用途的介面註冊為管理代理程式中的 HADB 節點所使用的有效介面。如果透過使用者使用主機名稱而非 IP 位址發出 hadbm create 指令,在此類介面上設定 HADB 節點,則註冊此類介面可能會導致問題發生。 之後節點將無法通訊,並導致 create 指令掛機。

# **解決方案**

當在包含多重介面的主機上使用 hadbm create 時,請始終使用 DDN 表示法明確指定 IP 位址。

#### **在Windows上出現重新組合故障(6291562)**

#### **說明**

在 Windows 平台上,由於某些配置和負載,作業系統中可能會出現大量的重新組合故 障。在具有多於二十個節點的配置平行執行數個表掃描 (select \*) 時,曾發生此問 題。此問題表現為作業事件頻繁中斷、修復或回復需較長時間才能完成,以及多種系 統零件可能會頻繁逾時。

# **解決方案**

若要修正此問題,可將 Windows 登錄變數

HKEY\_LOCAL\_MACHINE\SYSTEM\CurrentControlSet\Services\Tcpip\Parameters 設定爲大 於預設值 100 的值。建議您將此值提高到 0x1000 (4096)。如需更多資訊,請參閱 Microsoft 支援頁面中的文章 [811003](http://support.microsoft.com/default.aspx?scid=kb%3Ben-us%3B811003)

([http://support.microsoft.com/default.aspx?scid=kb;en-us;811003](http://support.microsoft.com/default.aspx?scid=kb%3Ben-us%3B811003))。

#### **如果瀏覽器的另一個Cookie帶有**/**路徑,則無法維護階段作業狀態(6553415)**

#### **說明**

帶有「/」路徑的 Cookie 與在「/」以外的環境根目錄中部署的高可用性 Web 應用程式 (使用記憶體中複製做為其持續性類型) 之 Cookie 相衝突, 使得高可用性 Web 應用程式 無法維護任何 HTTP 階段作業狀態。當使用同一個瀏覽器同時存取管理 GUI (在「/」 中部署) 和高可用性 Web 應用程式時,通常會發生這種狀況。

#### **解決方案**

使用其他瀏覽器存取在「/」中部署的 Web 應用程式。

**負載平衡程式無法與IIS 6配合使用;***<appserver-install>*/lib**下缺少**SASL32.DLL**和** ZLIB.DLL **(6572184)**

#### **說明**

負載平衡程式需要有 SASL32.DLL 和 ZLIB.DLL 檔案,才能與 Windows IIS 6 配合使用。 *<appsrver-install>*/lib 下目前沒有這兩個檔案。

#### **解決方案**

將這兩個 DLL 檔案手動複製到 *<appserver-install>*/lib。可以從以下位置下載這兩個檔 案︰

http://download.java.net/javaee5/external/*<OS>*/aslb/jars/aslb-9.1-MS4-b5.jar

其中 <OS> 表示所需的平台, 它可以是以下任何一個值:

- SunOS
- SunOS X86
- Linux
- WINNT

**全域區域中存在DAS建立/啟動和HA套裝軟體傳遞問題(6573511)**

#### **說明**

在全域區域中透過高可用性套裝軟體安裝或解除安裝 Application Server 時,會出現兩個 問題︰

- 1. HA 套裝軟體會安裝在所有區域中 ,但執行者不一定希望如此。
- 2. 當解除安裝時,所有區域的 HA、MO、IDK 等套裝軟體也會遭到移除,執行者也不 一定希望如此。

從本機根區域中執行安裝或解除安裝動作時,便不會出現此問題。

#### **解決方案**

從本機根區域而非全域區域執行安裝和解除安裝。

# **在「**/**」中部署的高可用性Web應用程式無法繼續記憶體中複製的HTTP階段作業(問題 追蹤代碼2972)**

#### **說明**

當「/」中部署的高可用性 Web 應用程式使用記憶體中複製做為其持續性類型時,它們 無法維護任何 HTTP 階段作業。

### **解決方案**

將使用記憶體中複製做為其持續性類型的高可用性 Web 應用程式部署到「/」以外的環 境根目錄中。如果您要使此類 Web 應用程式位於「/」下,應該將其指定為部署了 Web 應用程式之虛擬伺服器的預設 Web 模組。

**AS負載平衡程式安裝程式未將**/usr/lib/mps**路徑置於**apachectl LD\_LIBRARY\_PATH**下, 因此無法啟動Apache SSL (6591878)**

#### **說明**

在 Solaris 上安裝適用於 Apache 的 Application Server 負載平衡程式時,安裝程式將更新 apachectl 程序檔中的 LD LIBRARY PATH。但是,安裝程式不會正確地寫入 /usr/lib/mps路徑。在 Solaris上,如果此路徑不在 LD\_LIBRARY\_PATH下,Apache 安全性 實例便不會啟動。

# **解決方案**

此問題只在 Solaris 平台上存在。若要解決此問題,請將 /opt/SUNWappserver/appserver/lib/lbplugin/lib 增加至 LD\_LIBRARY\_PATH。

#### **針對實例/叢集啟用/停用負載平衡程式應該顯示正確的狀態(6595113)**

#### **說明**

在 [叢集/實例] 一般頁面上,無論 domain.xml 中儲存何種內容,*[***啟用負載平衡***]* 按鈕始 終處於啟用狀態。

#### **解決方案**

- 對於叢集實例,選取 *[***實例***]* 標籤,然後在表格下拉式清單中按一下 *[***靜止***]* 動作。
- 對於獨立實例,確定實例正在執行,然後在實例的 [一般] 螢幕上按一下 *[***靜止***]* 按 鈕。

## **AS9.1 EE IFR b58f/JES5 UR1。無法安裝Registry Server,因為偵測到「不完整」的HA。 (6602508)**

#### **說明**

*(***僅適用於** *Solaris)* 在帶有 HADB 的 SPARC Solaris 10 上安裝 Application Server 9.1 之後, 啟動 Application Server 並嘗試安裝帶有 Registry Server 的 JES 5 UR1 時可能顯示以下錯 誤:

<span id="page-39-0"></span>Dependency Error: Installation can not proceed because the version of HA Session Store 4.4.3 detected on this host is incomplete , and a compatible version is required by Servervice Registry Deployment Support.

#### **解決方案**

在 Solaris 機器上,不能使用 Application Server 9.1 IFR 從 JES 5 UR1 安裝 Registry Server。 Registry Server 套裝軟體必須使用 pkgadd 指令從以下 JES5 UR1 發行目錄手動安裝:

*<path>*/*<OS>*/Products/registry-svr/Packages

#### **IE 6.0瀏覽器特有的問題︰匯出負載平衡程式配置檔案丟出錯誤(6516068)**

#### **說明**

*(***僅適用於** *Internet Explorer 6)* 當嘗試從 Internet Explorer 6 匯出負載平衡程式配置檔案 (loadbalancer.xml) 時,瀏覽器顯示錯誤訊息,表示無法找到 sun-loadbalancer 1 2.dtd DTD 檔案。

# **解決方案**

若要儲存該檔案,請使用以下解決方案:

- 1. 在 Internet Explorer 中的 [負載平衡程式] 頁面上,按一下 *[***匯出***]*。 將顯示「無法顯示 XML 頁面」訊息。
- 2. 按一下錯誤訊框,然後在 Internet Explorer 中選擇 *[***檔案***] -> [***另存新檔***]* 。
- 3. 將 loadbalancer.xml 檔案儲存到您選擇的目錄。

# **安裝**

本節說明已知的安裝問題以及相關的解決方案。

# **在某些Linux系統上,按一下[完成]按鈕之後,安裝關閉會當機(5009728)**

#### **說明**

已在多個 Linux 系統中發現此問題。此問題在 Java Desktop System 2 中最為常見,也見 於 Linux Red Hat 發行軟體中。

在最後的安裝程式螢幕上按一下 [完成] 按鈕之後,安裝程式無法啓動包含產品 [關於] 頁面或產品註冊頁面的瀏覽器視窗,且無限期當機,並不返回指令提示。

# **解決方案**

在啓動安裝程式的終端機視窗中按下 Ctrl+C 以結束安裝程式。執行完此步驟後,有時 會啓動包含產品 [關於] 頁面或註冊頁面的瀏覽器視窗,但如果未顯示該視窗,請啓動 瀏覽器並輸入以下 URL 以檢視 [關於] 頁面:

file://install\_dir/docs-ee/about.html

如果您還選取安裝選項以註冊產品,請使用產品 [關於] 頁面上的連結進入註冊頁面。

## **在Windows上,**imq**目錄需要在安裝期間建立(6199697)**

#### **說明**

在 Windows 上, Application Server Enterprise Edition 安裝一經完成, Message Queue 代理 程式便會啟動失敗,並顯示訊息表明 drive:\as\domains\domain1\imq 目錄不存在。

請注意,如果在啓動 domain1 之後啓動此代理程式,則 Application Server 會建立此目錄 並且不會發生此問題。

## **解決方案**

1. 在建立代理程式前建立 var home dir location:

\$imqbrokerd -varhome *var\_home\_dir\_location*

例加:

\$imqbrokerd -varhome D:\as\domains\domain1\imq

## **在Windows Vista上安裝SDK時出現假警告(6533646)**

# **說明**

在 Windows Vista 上安裝隨附的 SDK 時,可能會遇到錯誤「Unsupported Installation Platform Detected」。但是,安裝會繼續完成,且不會出現任何問題。

# **解決方案**

這實際上並不是問題。Application Server 在 Windows Vista 上執行,將在未來的產品版 本中移除這一錯誤訊息。

#### **解除安裝不會正確更新**productregistry**檔案,無法使用無訊息模式進行安裝(6571598)**

#### **說明**

如果 Application Server product registry 檔案包含共用元件配置,Application Server 解除 安裝程序便不會正確更新 product reqistry 檔案,您將無法在後續的安裝中使用無訊息 模式,除非重新命名或移除 productregistry 檔案。依設計,productregistry 檔案中 的共用元件項目保持完整,但是會導致與後續無訊息安裝混淆。

# **解決方案**

解除安裝記錄檔回報解除安裝成功完成之後,請在執行後續安裝之前刪除 productregistry 檔案。若要驗證之前的解除安裝是否成功完成,請在 <install dir>中 尋找 appserv\_uninstall.class 檔案。如果解除安裝成功完成,此檔案便**不**存在。

#### **第**3**章** • **已知問題和限制** 41

**備註 –**如果解除安裝未成功完成,請勿刪除productregistry。

productregistry 檔案在 Solaris 上位於 /var/sadm/install 中;在 Linux 上位於 /var/tmp 中。

**IFR無法在稀疏本機區域中安裝AS,這是MQ套裝軟體的問題。(6555578)**

#### **說明**

在稀疏本機區域中安裝 Application Server 時,如果未事先安裝 Message Queue (MQ),此 安裝便會失敗。安裝程式嘗試安裝 MQ,然後整個安裝失敗。

#### **解決方案**

在稀疏本機區域中安裝 Application Server 之前,必須在全域區域中手動安裝 MO。有兩 種方法來解決此問題:

- 1. 在全域區域中使用包含 Application Server 9.1 IFR 安裝的媒體手動安裝 MQ 4.1, 以取 得最新版本的 MQ 套裝軟體。
	- a. 使用與您的平台對應的安裝程式:

mq4\_1-installer-SunOS.zip mq4\_1-installer-SunOS\_X86.zip mq4\_1-installer-Linux\_X86.zip mq4\_1-installer-WINNT.zip

b. 解壓縮位元,然後執行安裝程式。

安裝程式位於 mq4\_1-installer 目錄中。

- 2. 在全域區域中安裝 IFR 安裝元件。該動作會檢查全域區域中 MQ 的版本,必要時會 升級到 Application Server 9.1 IFR 中隨附的版本。均等選取並安裝範例應用程式元件 可將 MQ 升級到 IFR 版本。
	- a. 在全域區域中執行 Application Server 安裝,但是僅選取範例元件。 安裝範例元件會導致在所有區域中安裝 MQ 和 Application Server 共用元件。
	- b. 再次執行 Application Server 安裝,這次是在本機稀疏區域中進行。 安裝將順利完成,不會出現任何問題。

## **必須移除IFR安裝**-console**提示︰「Do you want to upgrade from previous Application?」 (6592454)**

#### **說明**

使用-console 選項(指令行模式)執行 Application Server 9.1 IFR 安裝程式時,系統會提 示您︰

Do you want to upgrade from previous Application Server version?

<span id="page-42-0"></span>但是,IFR 安裝程式不支援此類升級,因此該提示是錯誤的。如果您針對此提示回 答「是」,安裝會正常繼續,但不會指明是執行了完整安裝,而非升級。

# **解決方案**

如果您要升級 Application Server 安裝,請使用升級工具。

# **Java EE Tutorial**

若要執行有關 Sun Java System Application Server 9.1 的「Java EE 5 Tutorial」,請執行以 下作業︰

■ 當您依照「About this Tutorial」一章中「About the Examples」小節的說明,編輯檔 案範例 /common/build.properties 時,另將連接埠 4848 變更為 4849。

**備註 –**Application Server 9.1 中的預設管理連接埠仍為 4848。如需更多資訊,請參閱 第 28 頁的 「預設連接埠在每個 AS [重大發行版本中都有所變更](#page-27-0) (6566481)」。

- 使用 Deploytool 時,在部署範例之前增加 localhost:4849。
- 當使用 [管理主控台] 建立任何資源時,請使用 [目標] 標籤將伺服器指定為目標。如 果使用指令行或 asant 目標,則伺服器為預設目標,無需其他動作。

**「Java EETutorial」範例中的MDB故障(6591307)**

# **說明**

在「The Java EE 5 Tutorial」中的第 32 章「Java EE Examples Using the JMS API」,「The Java EE 5 Tutorial」中的「An Application Example That Consumes Messages from a Remote Server」中,此範例不再有效。MDB 無法接收訊息。另外兩個在兩個系統間傳送訊息 的範例仍然能夠正常使用 (「The Java EE 5 Tutorial」中的「Running JMS Client Programs on Multiple Systems」及「The Java EE 5 Tutorial」中的「An Application Example That Deploys a Message-Driven Bean on Two Servers」)。

# **解決方案**

將在以後的 Application Server 建置中進行修正。

# **Java持續性**

**TopLink預期**Collection**欄位/特性可複製(代碼556)**

# **說明**

如果使用 java.util.Arrays.asList() API 將 Object[] 轉換為 Collection, JDK 便會傳 回不可複製的 java.util.ArravList 之實作。這樣會導致出現以下異常:

<span id="page-43-0"></span>The method invocation of the method [protected native java.lang.Object java.lang.Object.clone() throws java.lang.CloneNotSupportedException] on the object [[pkg.A id = xxx]], of class [class java.util.Arrays\$ArrayList], triggered an exception. Internal Exception: java.lang.reflect.InvocationTargetException Target Invocation Exception: java.lang.CloneNotSupportedException: java.util.Arrays\$ArrayList

此問題在 [https://glassfish.dev.java.net/issues/show\\_bug.cgi?id=556](https://glassfish.dev.java.net/issues/show_bug.cgi?id=556) 中也被提及。

#### **解決方案**

使用其建構子建立另一集合;例如:

myCollection = new ArrayList(java.util.Arrays.asList(a))

# **生命週期管理**

本節說明已知的生命週期管理問題以及相關的解決方案。

**設定**ejb-timer-service**特性導致**set**指令失敗(6193449)**

#### **說明**

將 ejb-timer-service 特性 minimum-delivery-interval 設定為 9000 之後,嘗試將 ejb-timer-service 特性 redelivery-interval-in-mills 設定為 7000 會導致 set 指令失 敗,並出現以下錯誤:

```
[echo] Doing admin task set
[exec] [Attribute(id=redelivery-interval-internal-in-millis) :
Redelivery-Interval (7,000)
should be greater than or equal to Minimum-delivery-interval-
in-millis (9,000)]
[exec] CLI137 Command set failed.
```
- minimum-delivery-interval 是同一定時計時器的兩次傳送作業間的最小間隔持續時 間。
- redelivery-interval-in-mills 是計時器服務在 ejbTimeout 失敗後,嘗試重新傳送 之前的等待時間。

問題在於,將重新傳送間隔特性與最小傳送特性相聯繫的邏輯不正確,並阻止您使用 GUI 或 CLI 設定任何最小傳送間隔大於重新傳送間隔的值。

minimum-delivery-interval-in-millis 必須一律設定為等於或高於 ejb-timer-service 特性 redelivery-interval-in-millis。問題在於,Application Server 驗證 redelivery-interval-in-millis 的值是否大於 minimum-delivery-interval-in-millis 的值時,驗證檢查方法是錯的。

#### **解決方案**

使用這些特性的預設值,如下所示:

```
minimum-delivery-interval(default)=7000
redelivery-interval-in-millis(default)=5000
```
這些預設值以外的值將會產生錯誤。

#### **當列出非DAS配置內的JMS實體目標時丟出錯誤(6532532)**

#### **說明**

如果您要嘗試檢視使用 default-config 的 JMS 實體目標,便會出現一則錯誤訊息。

# **解決方案**

這是預期的運作方式。在 Application Server 9.1 中, default-config 是配置資訊範本, 因此無法針對 default-config 執行 JMS 作業 (如 list 和 create)。但是,可以針對叢集 或獨立實例的配置執行 JMS 作業。

# **僅適用於Win2003︰非分頁池記憶體發生錯誤,中斷tcp堆疊和richaccess測試 (6575349)**

### **說明**

(僅適用於 Windows 2003) 執行豐富存取功能時, Windows 2003 系統上會出現記憶體錯 誤。出現此問題是因為 Win32 非分頁池一直在增長,最終導致整個 TCP/IP 堆疊出現錯 誤。一旦出現此故障,TCP/IP 堆疊便處於可回復狀態,復原它的唯一方式是重新啓動 Windows 2003 系統。

# **解決方案**

這是一個 Microsoft 問題 (問題編號:SRX070906600011),已有修補程式可修復此問題。 如需更多資訊,請連絡 [Microsoft](http://support.microsoft.com) 支援。

# **解決方法**

除了上述修補程式之外,此問題還有兩種解決方法。

1. 透過配置 domain.xml http-listener 屬性 blocking-enabled="true" 使用 Grizzly 阻斷 模式,或者增加以下 http-listener 特性:

<property name="blocking" value="true"/>

2. 使用 Windows Vista 或 Windows XP。

# **記錄**

本節說明已知的記錄問題以及解決方案。

#### **第**3**章** • **已知問題和限制** 45

### <span id="page-45-0"></span>**設定**access,failure**的除錯敘述導致Application Server啟動當機(6180095)**

#### **說明**

設定 IVM 的 java.security.debug 選項將導致伺服器實例啓動時凍結並成為死結;例 如,在 domain.xml 中進行以下設定會導致該問題:

<jvm-options>-Djava.security.debug=access,failure</jvm-options>

#### **解決方案**

目前尚無解決方案。請避免設定此標幟。

#### **Message Queue**

本節說明已知的 Java Message Queue 問題以及相關的解決方案。

**在與時間相關的特定情況下,JMS重新連線無法成功完成(6173308、6189645、 6198481、6199510、6208728)**

# **說明**

在與時間相關的方案中重新連線失敗可能是由多個問題導致的。

#### **解決方案**

您可以透過以下方法解決這些問題:

- 重新啟動涉及的代理程式
- 重新啟動涉及的 Application Server 實例

#### **MQ代理程式無法在帶有叢集設定檔的Linux上啟動(6524871)**

## **說明**

在 Linux 系統上建立帶有叢集設定檔的網域之後,可能會遇到 java.lang.OutOfMemoryError: Java heap space 錯誤, 由於 MO 代理程式未啓動, 伺服 器實例也可能無法重新啟動。出現此狀況之後,系統便無法再回復。出現此問題是因 為 /etc/hosts 檔案配置錯誤;具體而言,伺服器主機名稱將指向迴路位址 127.0.0.1。

# **解決方案**

依設計,MQ 代理程式叢集不能在網路裝置配置為指向迴路位址的情形下啓動。這不 是錯誤。解決方案是確保 Application Server 主機的 /etc/hosts 檔案不指向 127.0.0.1。

# **監視**

本節介紹已知的監視問題和相關的解決方案。

# <span id="page-46-0"></span>**有些HTTP服務監視統計不能提供有用的資訊,應該將其忽略(6174518)**

# **說明**

當檢視 HTTP 服務中某些元素的監視統計時,某些顯示的值與目前值不對應,或始終 為 0。具體來說,下列 HTTP 服務統計不顯示適用於 Application Server 的資訊,應該將 其忽略:

■ http-service

load1MinuteAverage

load5MinuteAverage

load15MinuteAverage

rateBytesTransmitted

rateBytesReceived

■ pwc-thread-pool(元素)

# **解決方案**

在以後的版本中,將移除這些監視,並由更適當的資訊取代。

#### **從管理UI開啟JNDI瀏覽會在**server.log**中傾印大量異常(6591734)**

#### **說明**

從管理 GUI 開啟 JNDI 瀏覽器時,會丟出許多異常。

#### **解決方案**

目前尚無解決方案。

# **範例**

本節說明與 Application Server 9.1 產品中包含的範例代碼相關的已知問題及其相應的解 決方案。

# **文件並未明確說明需要建立JMS資源(6198003)**

#### **說明**

文件並未明確說明在執行 asadmin 部署指令之後,需要在執行 MQ 容錯移轉範例應用程 式之前建立 JMS 資源。

拋出的錯誤如下:

/opt/SUNWappserver/domains/domain1/config/sun-acc.xml -name MQFailoverTestClient -textauth -user j2ee -password j2ee Nov 18, 2004 10:50:17 PM com.sun.enterprise.naming.NamingManagerImpl

#### **第**3**章** • **已知問題和限制** 47

bindObjects

SEVERE: NAM0006: JMS Destination object not found: jms/durable/TopicA Nov 18, 2004 10:50:18 PM com.sun.enterprise.naming.NamingManagerImpl bindObjects SEVERE: javax.naming.NameNotFoundException javax.naming.NameNotFoundException

文件並未明確說明如果使用 asadmin deploy 指令進行手動部署,則必須手動建立 JMS 資源,以及應該使用提供的 ant 目標來部署範例應用程式。

# **解決方案**

對於 build.xml 程序檔 (該程序檔可建立執行應用程式所需的 IMS 資源),請使用 asant 部署目標。

#### **在Linux上,在Web服務/安全性範例中建立憑證期間出現執行階段錯誤(6198239)**

#### **說明**

在 Linux 上部署 *install\_dir*/samples/webservices/security 範例 (basicSSl) 時,並未建 立憑證,並且丟出如下類似錯誤:

generate certs: [echo] \*\*\*Exporting certificate from NSS database [exec] Result: 1 [echo] \*\*\*Generating Java Keystore from generated certificate [exec] keytool error: java.lang.Exception: Input not an X.509 certificate [exec] Result: 1 [echo] \*\*\*Generating Java trust store from generated certificate [exec] keytool error: java.lang. Exception: Input not an X.509 certificate [exec] Result: 1

```
.
```

```
.
.
```
generate\_certs: [echo] \*\*\*Exporting server certificate from NSS database to a PKCS12 certificate file [exec] /opt/sun/appserver/lib/pk12util: /usr/lib/ libnss3.so: version 'NSS\_3.9' not found (required by /opt/sun/appserver/lib/ pk12util) [exec] /opt/sun/appserver/lib/pk12util: /usr/lib/libnss3.so: version 'NSS\_3.6' not found (required by /opt/sun/appserver/lib/pk12util) [exec] /opt/sun/appserver/lib/pk12util: /usr/lib/libnss3.so: version 'NSS\_3.7' not found (required by /opt/sun/appserver/lib/pk12util) [exec] Result: 1

問題是 NSS 程式庫在 Linux 安裝中的位置與在 Solaris 安裝中的位置不同。當在 Linux 上 進行部署時,您需要確認 LD\_LIBRARY\_PATH 指向正確的 NSS 程式庫。在您的環境中,或 在 *install\_dir*/bin/asant shell 包裝程式程序檔中設定 LD\_LIBRARY\_PATH。

#### **解決方案**

執行下列動作之一:

- 設定 LD LIBRARY PATH=/opt/sun/private/lib。
- 將以下行增加到 *install\_dir*/bin/asant 程序檔中:

LD\_LIBRARY\_PATH=\$AS\_NSS:\$LD\_LIBRARY\_PATH;export LD\_LIBRARY\_PATH

#### <span id="page-48-0"></span>**升級到AS9.1之後,範例與JES5 Portal範例爭用Derby連接埠**1527 **(6574563)**

#### **說明**

在 Windows 上, 升級到 Application Server 9.1 之後, 範例與 JES5 Portal 範例爭用 Derby 連接埠 1527。具體而言,Application Server 9.1 在具有 APP:APP 的連接埠 0.0.0.0:1527 上自動啓動 JavaDB,但是, JES5 Portal JavaDB 希望連結到具有 portal:portal 的 hostnameIP:1527。

此錯誤所描述的問題已在 JES 5 的錯誤 6472173 中提及。錯誤 6472173 的解決方法記錄 在「Sun Java Enterprise System 5 Installation Guide for Microsoft Windows」中。

# **解決方案**

使用以下指令啓動 Derby 資料庫:

*<JES installation dir>*\appserver\bin\asadmin start-database --dbhome *<JES installation dir>\portal\data\derby*

# **安全性**

本節說明與 Application Server 和 Web 應用程式安全性及憑證有關的已知問題和相關解 決方案。

## **SSL終止未起作用(6269102)**

#### **說明**

SSL 終止未起作用;如果已為 SSL 終止配置了負載平衡程式 (硬體), Application Server 會在重新導向期間將協定從 https 變更為 http。

#### **解決方案**

在硬體負載平衡程式與 Application Server 之間增加軟體負載平衡程式。

#### **SSL出現通訊端連線錯誤(6492477)**

#### **說明**

由於 IVM 錯誤,在 HTTP 偵聽程式上將 security-enabled 設定為 true 時,某些 IDK 版 本會出現錯誤問題。具體而言,重現此錯誤的步驟如下:

1. 在 HTTP 偵聽程式上,將 security-enabled 設定為 true:

```
<http-listener acceptor-threads="1" address="0.0.0.0"
blocking-enabled="false" default-virtual-server="server" enabled="true"
family="inet" id=" http-listener-1" port="8080" security-enabled="true"
server-name="" xpowered-by="true">
```
- <span id="page-49-0"></span>2. 在 quicklook 測試結尾處加入停止網域的註釋。
- 3. 執行 quicklook 測試。
- 4. 檢查通訊埠的使用:

netstat -an | grep 8080

下面顯示的是正在使用:

![](_page_49_Picture_212.jpeg)

此問題在 Glassfish 網站 [https://glassfish.dev.java.net/issues/show\\_bug.cgi?id=849](https://glassfish.dev.java.net/issues/show_bug.cgi?id=849) 中也被提及。

#### **解決方案**

升級到最新的 JDK 版本。

# **升級公用程式**

本節介紹已知的升級公用程式問題和相關的解決方案。

**在除***install\_dir*/domains**目錄之外的自訂路徑中建立的網域無法直接升級(6165528)**

#### **說明**

從 Application Server Enterprise Edition 8 升級至 Application Server Enterprise Edition 8.1 時,在除 *install\_dir* /domains 目錄之外的自訂路徑中建立的網域無法直接升級。

當執行升級公用程式,並將 *install\_dir* 指定為來源安裝目錄時,升級程序僅升級在 *install\_dir*/domains 目錄下建立的網域。在其他位置建立的網域不能進行升級。

## **解決方案**

在啟動升級程序之前,將不同位置的所有網域目錄複製到 *install\_dir*/domains 目錄中。

**在某些Linux系統上,按一下[啟動升級精靈]按鈕之後,執行「現地升級」的安裝程式 無法啟動升級工具(6207337)**

#### **說明**

此問題已在多個 Linux 系統中出現,在 Java Desktop System 2 中最常見,但也見於 Red Hat 發行軟體中。

在最終的安裝程式螢幕上按一下 [啓動升級工具] 按鈕之後,安裝程式無法啓動升級工 具以完成升級程序,且無限期當機,並且不返回指令提示符號。

#### **解決方案**

如果使用指令行安裝模式現地執行升級,則不會遇到此問題。

- 1. 如果在 GUI 模式中現地執行升級並遇到此問題,請在啟動安裝程式的終端機視窗中 按下 Ctrl+C,以退出安裝程式。
- 2. 使用以下指令從終端機視窗中啟動升級工具:

*install\_dir*/bin/asupgrade --source install\_dir/domains --target install dir --adminuser adminuser --adminpassword adminpassword --masterpassword changeit

*adminuser* 和 *adminpassword* 應符合用於要升級之安裝的值。

3. 當升級工具完成升級程序後,您還可以啓動瀏覽器並輸入以下 URL 以檢視 [關於] 頁 面:

file://*install\_dir*/docs-ee/about.html

如果您還選取安裝選項以註冊產品,請使用產品 [關於] 頁面上的連結進入註冊頁面。

# **自我簽署憑證在從8.0 Platform Edition (PE)到8.1 Enterprise Edition (EE) UR2的升級期間和 升級之後均不受信任(6296105)**

## **解決方案**

從目標 domain.xml 中移除以下項目 (升級後),然後重新啓動伺服器:

<jvm-options>-Djavax.net.ssl.keyStore=\${com.sun.aas.instanceRoot} /config/keystore.jks</jvm-options>- <jvm-options>Djavax.net.ssl.trustStore=\${com.sun.aas.instanceRoot} /config/cacerts.jks</jvm-options>

#### **升級工具覆寫某個實例(叢集成員)的已修改**index.html**之內容(6386451)**

#### **說明**

升級工具覆寫伺服器實例的現有 index.html 檔案。

#### **解決方案**

在執行升級工具之前備份現有的 index.html 檔案,接著在以後復原這些檔案。

# **(sbs-manual、sbs-installer)丟出「伺服器實例,伺服器沒有名為null的系統連接器」的 錯誤(6545145)**

#### **說明**

從 Application Server 8.0PE 升級到 9.1 時,將丢出錯誤,指明伺服器沒有名爲 null 的系 統連接器,同時 sbs-manual 中顯示無效的使用者資訊。即使在變更程序內定值之後, 也會出現相同的錯誤訊息。出現此錯誤是因為 8.0 中的 domain.xml 在 9.1 中已變更。

#### **第**3**章** • **已知問題和限制** 51

## **解決方案**

此錯誤僅在從 8.0 PE 升級到 9.1 時會出現。解決方法是先升級到 8.1、8.2 或 9.0,然後再 升級到91。

#### **使用不同的建置組合時,不同的網域會在升級期間遺失(6546130)**

#### **說明**

執行現地升級時,如果來源中具有多個網域,則即使終止程序,安裝程式也會呼叫升 級工具。在 GUI 模式中進行呼叫時會出現這種狀況。

#### **解決方案**

- 1. 以 CLI 模式進行現地安裝,在安裝程序結束時,安裝程式會提示您選取升級工具。 請在此時結束。這樣便不會刪除網域目錄中的任何網域。應該從 bin 目錄手動呼叫 升級工具。
- 2. 以 GUI 模式進行現地安裝時,請對網域根目錄中的網域進行備份,防止在過程中遺 失任何網域。在安裝程序結束時,安裝程式會提示您呼叫升級工具,請在此時結 束。如果有任何網域遺失,請將備份網域複製到網域目錄。手動啟動升級工具以執 行升級。

#### **Solaris︰升級工具中預先填入的主密碼來自AS9.1,而非AS8.2 (6565825)**

#### **說明**

從 AS 8.2 升級到 9.1 時,9.1 安裝不會繼承 8.2 安裝中的主密碼。這樣,會在下一次管理 登入時導致認證錯誤。

#### **解決方案**

Application Server 9.1 中的預設管理密碼為 changeit。從 8.2 升級之後,為了避免在登入 9.1 伺服器時出現問題,請執行以下三個步驟之一:

- 在執行升級之前,將 8.2 管理密碼變更為 changeit。
- 請勿在升級程序期間接受預設管理密碼,而是明確輸入要使用的密碼。
- 使用預設密碼登入 9.1,然後立即變更密碼。

#### **AS9.1 IFR升級工具無法將JES5U1 MQ儲存區遷移至新的var主目錄(6573635)**

#### **說明**

升級工具不會升級資料庫或任何格式的資料庫表格,也不支援此動作。將傳輸資源參 照配置,並且 Application Server 應該繼續使用原始資料庫和表格。如果要變更資料庫或 傳輸資料庫表格,請使用可用於使用中的資料庫的工具。

#### **解決方案**

執行以下步驟以遷移 MQ 儲存區:

**備註 –** 請在關閉 AS 8.2 和執行 AS9.1 升級工具**之後**,並在**首次**啟動 AS9.1 **之前**,執行以 下步驟。如果您已經在 IFR 安裝/升級之後啟動了 AS 9.1,**請勿**執行這些步驟,因為這 樣可能會造成 MQ 訊息儲存區不穩定。

- 1. 將整個 domains/domain1/imq 子目錄從 AS 8.*x* domains 目錄複製到 AS 9.1 domains 目 錄。
- 2. 確保該目錄及其檔案的所有權歸將要執行 Application Server 的使用者所有。

執行完上述步驟之後,便可啓動 Application Server 9.1,並且 Application Server 9.1. domains 目錄中的 MQ 儲存區將從 JES5 U1 格式遷移至 MQ 4.1 格式。請注意,執行此程 序或者在 AS 9.1 啓動 MQ4.1 時將保留 AS 8.2 下的原始 IES5 U1 MQ 儲存區,不會對其進 行修改。

**將JES5 (AS 8.2)升級到AS 9.1。PS Community範例無法使用,出現許多**javax.faces**錯誤 (6576700)**

#### **說明**

從 JES5 (Application Server 8.2) 升級到 Application Server 9.1 時,Portal Server Community 範例無法再使用,並丟出許多 javax.faces.application.ApplicationFactory 錯誤。

#### **解決方案**

如果 Application Server 8.2 是透過 JES5 Portal Server 安裝的,則不支援從 Application Server 8.2 升級到 9.1。在 Application Server 升級到 9.1 之前,需要先將 Portal Server 升級 到 Java ES 5 Update 1。

**AS91 IFR b58,Linux︰使用安裝程式安裝新的Java之後,**/usr/jdk/entsys-j2se**連結無 法更新(6591697)**

#### **說明**

在 Linux 平台上使用 IFR 安裝程式從 Application Server 8.2 升級到 9.1 時,選取 *[***安裝** IDK<sup>]</sup> 選項,但在成功完成安裝之後,大多數 JES 元件無法使用。

#### **解決方案**

此問題僅影響在 Linuxs 平台上執行的 Application Server 9.1 IFR 安裝,並且僅在選取 *[***安 裝** *JDK]* 選項之後出現。若要解決此問題,請在安裝之後立即手動將 /usr/jdk/entsys-j2se 連結到 /usr/java/jdk1.5.0\_12 目錄。

#### **AS9.1 IFRWin現地備份無法與**asupdate.bat**表單值整合,檢查路徑錯誤(6596412)**

#### **說明**

在 Windows 上執行 Application Server 9.1 IFR 升級時,現地備份無法與 asupdate.bat 表 單值正確整合。具體而言,如果您在 ASupdate.bat GUI 螢幕中輸入錯誤資訊,然後按 *[* **下一步***]*,升級安裝程式便會嘗試偵測升級是否為現地升級。如果是,domain1 便會在 升級之前移至備份目錄。如果輸入的資訊有誤,會在升級繼續時顯示一則錯誤訊息。 當您嘗試立即校正錯誤時,系統會丢出路徑錯誤,因為 domain1 已被移動。

### **解決方案**

將來源目錄變更為 *{current source path}*/backup 中的 domain1\_*{timestamp}* 目錄,或者使 用 *[***取消***]* 按鈕結束安裝程式,然後再重新啟動。

**AS9.1 IFRWindows,內嵌升級,在將**asupgrade.bat**與短路徑和長路徑配合使用時會刪 除Domain1 (6596394)**

#### **說明**

*(***僅適用於** *Windows)* 如果在程式目錄路徑中使用特殊字元或 DOS 樣式短名稱安裝了舊 版 Application Server,並且在後續現地升級到 Application Server 9.1 時使用這些目錄路徑 名稱,則升級將失敗。

 $\mathcal{M}$ 如,如果 Application Server 8.2 安裝於以下任一目錄:

```
C:\Program Files (x86)\dirs\appserver
c:\progra~2\dirs\appserver
```
在嘗試現地升級到 9.1 時會失敗,因為安裝程式無法將短名稱或特殊字元轉換為所需的 長名稱格式。

# **解決方案**

強烈建議不要使用包含特殊字元或 DOS 樣式短名稱截斷 (如 progra~2) 的路徑名稱安裝 Application Server,因為這樣會影響後續的升級安裝。如果存在此類安裝,請在升級之 前使用長路徑名稱重新安裝,或者在全新的目錄中安裝新版 Application Server。

#### **AS 9.1 IFR︰Web UI認證失敗(6569813)**

#### **說明**

升級 Application Server 之後,<jsp:forward> 標記無法在 Authenticate.jsp 中按預期執 行。<jsp:forward> 呼叫會在伺服器記錄中產生錯誤,並且在 Web UI 上顯示空白頁 面。問題在於 Authenticate.jsp 中的 <jsp:forward> 需要一個類似 <jsp:forward page="\${redirectPage}"/>的頁面屬性,但傳送的值是類似 /registry/thin/{pagename}.jsp 的相對路徑,即使 Authenticate.jsp 是純 JSP 頁面, 此相對路徑也不起作用。

## <span id="page-54-0"></span>**解決方案**

完成 Application Server 升級之後,使用 asadmin 工具執行以下指令以設定 domain.xml 中  $th$   $\ltq$ auth-realm $\gt$ :

1. 移至 *<appserver9.1-install-dir>*/bin 並執行以下指令:

./asadmin delete-auth-realm --host localhost --port 6489 certificate

將移除舊的 auth-realm 憑證 (如果存在)。

2. 執行以下指令︰

```
./asadmin create-auth-realm --terse=false --echo=true --interactive=true \
--user admin --host localhost --port 6489 --classname \
com.sun.enterprise.security.auth.realm.certificate.CertificateRealm \
--property assign-groups=have.client.cert certificate
```
將建立具有 assign-groups 特性的新 <auth-realm>。

3. 停止並重新啟動 Application Server registry 網域。

#### **不存在已本土化的**asupgrade **GUI線上說明(6610170)**

#### **說明**

在非英文語言中執行 asupgrade GUI 時,沒有針對所選取非英文語言的 GUI 線上說明 進行本土化。

#### **解決方案**

目前尚無解決方案。已排定將線上說明本土化為所有非英文目標語言。

# **Web容器**

本節說明已知的 Web 容器問題以及相關的解決方案。

### **在Windows上,使用**--precompilejsp=true**部署應用程式可能會鎖定該應用程式中的 JAR檔案,從而導致後面的取消部署或重新部署作業失敗(5004315)**

#### **說明**

如果您在 Windows 上部署應用程式時請求 JSP 的預先編譯,則以後無法按預期嘗試取 消部署或重新部署該應用程式 (或任何具有相同模組 ID 的應用程式)。問題在於 JSP 預 先編譯會開啓應用程式中的 IAR 檔案,但不會關閉它們,同時 Windows 會防止取消部 署刪除這些檔案或防止重新部署覆寫它們。

請注意,取消部署會進行到某個地步,此時會依據邏輯將該應用程式從 Application Server 中移除。還請注意,asadmin 公用程式不會傳回任何錯誤訊息,但應用程式的目 錄和鎖定的 jar 檔案會保留在伺服器上。伺服器的記錄檔將包含描述無法刪除檔案和應 用程式目錄的訊息。

取消部署失敗後會嘗試重新部署應用程式,因為伺服器會嘗試移除現有檔案與目錄, 此嘗試仍失敗。如果您嘗試部署使用與原來部署的應用程式具有相同模組 ID 的任何應 用程式,便會出現這種情況,因為伺服器使用該模組 ID 選擇目錄名稱以存放應用程式 檔案。

基於同樣原因,不先取消部署即嘗試重新部署應用程式將會失敗。

#### **診斷**

如果您嘗試重新部署應用程式或在取消部署之後再部署該應用程式,asadmin 公用程式 會傳回一個如下類似錯誤。

An exception occurred while running the command. The exception message is: CLI171 Command deploy failed : Deploying application in domain failed; Cannot deploy. Module directory is locked and can't be deleted.

#### **解決方案**

如果您在部署應用程式時指定 --precompilejsps=false (預設的設定),則不會出現此問 題。請注意,第一次使用應用程式將觸發 ISP 編譯,因此第一次請求的回應時間會比以 後的請求的回應時間長。

還請注意,如果進行預編譯,應先停止並重新啟動伺服器,然後再取消部署或重新部 署應用程式。關機會釋放鎖定的 IAR 檔案,因此重新啓動後才能成功取消部署或重新 部署。

**無法使用基於Servlet 2.4的**web.xml **(包含空的**<load-on-startup>**元素)部署WAR (6172006)**

#### **說明**

web.xml 中的選擇性 load-on-startup servlet 元素表示要載入相關的 servlet 並將其初始化 為宣告該 servlet 的 Web 應用程式啟動的一部分。

該元素的可選內容是一個整數,表示要載入並初始化與 Web 應用程式之其他 servlet 相 關的 servlet 的順序。只要在啓動其含有的 Web 應用程式過程中載入並初始化 servlet, 空的 <load-on-startup> 即表示順序錯誤。

web.xml 的 Servlet 2.4 模式不再支援空的 <load-on-startup>,這意味著在使用基於 Servlet 2.4 的 web.xml 時,必須指定一個整數。如果指定空 <load-on-startup> (與 <load-on-startup/> 中相同),web.xml 將無法針對 web.xml 的 Servlet 2.4 模式進行驗 證,進而導致部署 Web 應用程式失敗。

返回至相容性問題。指定空的 <load-on-startup> 仍可使用基於 Servlet 2.3 的 web.xml。

#### **解決方案**

使用基於 Servlet 2.4 的 web.xml 時,指定 <load-on-startup>0</load-on-startup>,以表 示 servlet 載入順序並不重要。

#### **無法在受資源約束的伺服器上編譯JSP頁面(6184122)**

#### **說明**

```
存取 ISP 頁面後無法編譯, 且伺服器記錄含有錯誤訊息「Unable to execute
command」,以及以下堆疊追蹤:
```

```
at org.apache.tools.ant.taskdefs.Execute$Java13CommandLauncher.
exec(Execute.java:655) at org.apache.tools.ant.taskdefs.Execute.
launch(Execute.java:416)
at org.apache.tools.ant.taskdefs.Execute.execute(Execute.java:427)
at org.apache.tools.ant.taskdefs.compilers.DefaultCompilerAdapter.
executeExternalCompile(DefaultCompilerAdapter.java:448)
at org.apache.tools.ant.taskdefs.compilers.JavacExternal.execute
(JavacExternal.java:81)
at org.apache.tools.ant.taskdefs.Javac.compile(Javac.java:842)
at org.apache.tools.ant.taskdefs.Javac.execute(Javac.java:682)
at org.apache.jasper.compiler.Compiler.generateClass(Compiler.java:396)
```
# **解決方案**

將 JSP 編譯切換「fork」設定為「false」。

有兩種方法可以執行此操作:

■ 將\${S1AS HOME}/domains/domain1/config/default-web.xml 中 JspServlet的 fork init 參數全部設定爲 false:

```
<servlet> <servlet-name>jsp</servlet-name>
<servlet-class>org.apache.jasper.servlet.JspServlet</servlet-class>
.... <init-param>
<param-name>fork</param-name> <param-value>false</param-value>
</init-param> .... </servlet>
```
■ 依據每個 Web 應用程式,將 sun-web.xml 中的 fork JSP 配置特性設定為 false:

```
<sun-web-app> <jsp-config> <property name="fork" value="false" />
</jsp-config> </sun-web-app>
```
以上任何一種設定都將阻止 ant 產生用於 javac 編譯的新程序。

#### **Application Server不支援**auth-passthrough **Web Server 6.1附加元件(6188932)**

#### **說明**

Sun Java System Application Server 9.1 增加了對 Sun Java System Application Server Enterprise Edition 7.1 上 auth-passthrough 外掛程式功能所提供之功能性的支援。但 是,在 Application Server 9.1 中, auth-passthrough 外掛程式的功能以不同的方式進行 配置。

Application Server Enterprise Edition 7.1 中的 auth-passthrough 外掛程式功能在雙層部署 方案中非常有用, 在這些方案中:

- Application Server 實例受公司防火牆後的第二道防火牆保護。
- 不允許任何用戶端直接連線至 Application Server 實例。

在此類網路架構中,用戶端連線至使用 service-passthrough 外掛程式功能配置的前端 Web 伺服器,並將 HTTP 請求轉寄至代理 Application Server 實例進行處理。Application Server 實例僅可接收來自 Web 伺服器代理伺服器的請求,而從不會直接接收來自於任 何用戶端主機的請求。結果,部署在查詢用戶端資訊 (例如客戶端的 IP 位址) 的代理 Application Server 實例上的任何應用程式均將接收到代理主機 IP,因為這才是實際產生 所傳送請求的主機。

# **解決方案**

在 Application Server Enterprise Edition 7.1 中,auth-passthrough 外掛程式功能可以在代 理 Application Server 實例上配置,以使該實例上部署的所有應用程式都能直接取得遠端 用戶端的資訊;猶如代理 Application Server 實例直接收到請求一樣,而非透過執行 service-passthrough 外掛程式的中間 Web 伺服器接收。

在 Application Server 9.1 中,auth-passthrough 功能可以透過將 domain.xml 中 <http-service> 元素的 authPassthroughEnabled 特性設定為 TRUE 來啓用,如下所示:

<property name="authPassthroughEnabled" value="true"/>

對 Application Server Enterprise Edition 7.1 中 auth-passthrough 外掛程式功能的安全考慮 也適用於 Application Server 9.1 中的 authPassthroughEnabled 特性。由於 authPassthroughEnabled 允許置換可用於認證的資訊 (如發出請求的 IP 位址,或 SSL 用 戶端憑證),因此,必須僅允許可信任的用戶端或伺服器連線至 authPassthroughEnabled 設定為 TRUE 的 Application Server 9.1 實例。做為預警措施, 建議您應僅將公司防火牆後伺服器的 authPassthroughEnabled 設定為 TRUE。可透過網 際網路存取的伺服器永遠不能將 authPassthroughEnabled 設定為 TRUE。

請注意,當代理 Web 伺服器已配置了 service-passthrough 外掛程式,並且將請求轉寄 至 authPassthroughEnabled 設定為 TRUE 的 Application Server 8.1 Update 2 實例時,代理 Web 伺服器上可能啓用了 SSL 用戶端認證, 而在接受代理的 Application Server 8.1 Update 2 實例上卻停用了該認證。在此情況下,代理 Application Server 8.1 Update 2 實例 仍將請求作為已透過 SSL 認證的請求進行處理,並將用戶端的 SSL 憑證提供給需要此憑 證的所有已部署的應用程式。

# <span id="page-58-0"></span>**Web伺服器**

**AS 9.1 b50e。Linux。無法在安裝 AS 負載平衡程式之後啟動WS︰**libjvm.so:cannot open shared **(6572654)**

#### **說明**

僅在 Linux 系統上將 Sun Java System Web Server 與 Application Server 9.1 以及負載平衡程 式配合使用時,才出現此問題。在此情況下,安裝完 Application Server 和負載平衡程式 之後,可能無法啓動 Web Server,因為 libicui18n.so.2 和 libicuuc.so.2 相衝突。這 些程式庫位於 /opt/sun/private/lib 和 /opt/sun/appserver/lib 中。

#### **解決方案**

要使用的正確程式庫只能位於 /opt/sun/appserver/lib 中,因為 lbplugin 是依據這些 程式庫建置的。一旦從 /opt/sun/private/lib 移除這兩個程式庫之後,Web Server 便會 正常啟動,不出現任何錯誤。

或者,如果您不想刪除 /opt/sun/private/lib 中的程式庫,可以在 Web Server startserv 程序檔的 LD\_LIBRARY\_PATH 中,將 /opt/sun/appserver/lib 置於 /opt/sun/private/lib 之前;亦即將︰

# Add instance-specific information to LD LIBRARY PATH for Solaris and Linux LD\_LIBRARY\_PATH="\${SERVER\_LIB\_PATH}:\${SERVER\_JVM\_LIBPATH}:\${LD\_LIBRARY\_PATH}: /opt/sun/appserver/lib:/opt/sun/appserver/lbplugin/lib"; export LD\_LIBRARY\_PATH

替代為:

# Add instance-specific information to LD LIBRARY PATH for Solaris and Linux LD\_LIBRARY\_PATH="/opt/sun/appserver/lib:/opt/sun/appserver/lbplugin/lib: \${SERVER\_LIB\_PATH}:\${SERVER\_JVM\_LIBPATH}:\${LD\_LIBRARY\_PATH}"; export LD\_LIBRARY\_PATH

# **Web服務**

本節說明已知的 Web 容器問題以及相關的解決方案。

**Ant作業**wsimport**無法用於Java EE SDK b33d (使用JDK 1.6),出現**NoClassDefFoundError **(6527842)**

#### **說明**

您可能會在透過 Java EE SDK b33d 隨附的 JDK 1.6 執行 JAX—WS 測試時遇到問題。測試 會立即中斷,並出現以下訊息:

[wsimport] Exception in thread "main" java.lang.NoClassDefFoundError: \ com/sun/tools/ws/WsImport

即使 webservices-tools.jar 不包含 com/sun/tools/ws/WsImport.class、 com/sun/tools/ws/ant/WsImport.class 和 com/sun/tools/ws/ant/WsImport2.class,  $\uplus$ 會出現此錯誤。而且,使用 1.5.0-10 JDK 時,相同的測試工作區便會正常工作,不出現 任何問題。

#### **解決方案**

在執行 JAX-WS 測試之前,將 webservices-api.jar 複製到 \$JAVA HOME/jre/lib/endorsed。

publish-to-registry**指令在IFR EE建置中無法使用(6602046)**

#### **說明**

JAXR 使用 SAAJ 將 SOAP 訊息傳送至登錄。在非 IFR 情況下,SAAJ impl 類別位於 lib/webservices-rt.jar 下。在 IFR 情況下,SAAJ 類別仍位於 lib/webservices-rt.jar 下。此外,saaj-impl.jar 位於 /usr/share/lib 目錄中。此 jar 檔案由 Application Server 挑選,其優先順序高於 webservices-rt.jar 中的類別。此 jar 檔案不具有將 SOAP 訊息 傳送至 Web 服務登錄所需的必要安全性許可權。應該將封裝修改為將許可權授予 /usr/share/lib目錄下的 jar,或者修改為與 /usr/share/lib jar 無關。

## **解決方案**

向 server.policy 檔案增加以下內容︰

```
grant codeBase "file:/usr/share/lib/saaj-impl.jar" {
   permission java.security.AllPermission;
```
};